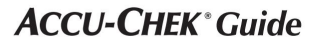

Система мониторинга уровня глюкозы в крови

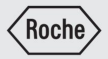

Руководство

пользователя только для одного пациента

# Глюкометр

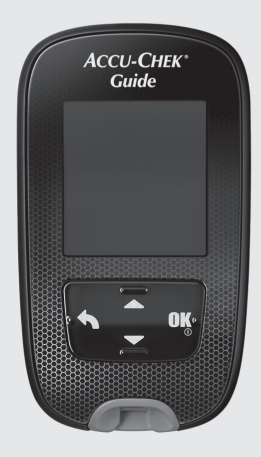

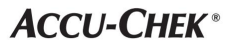

# **Содержание**

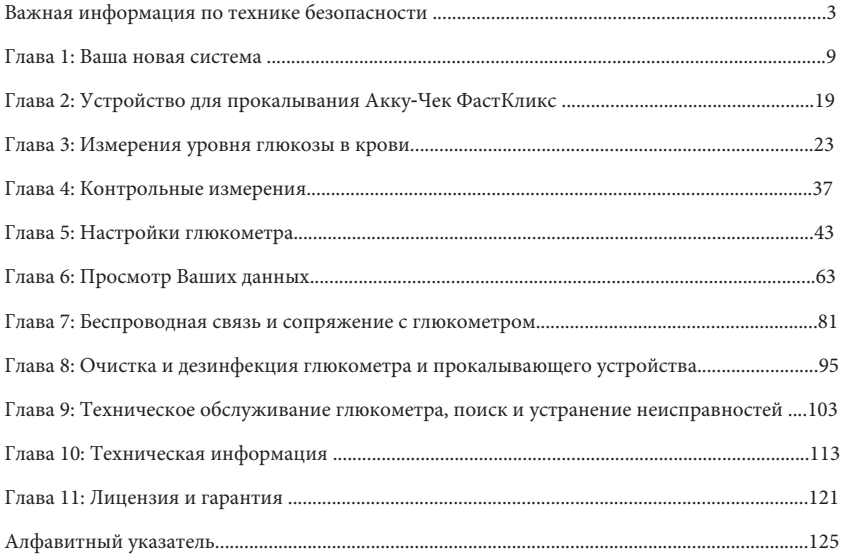

Система Aкку-Чек Гид

Система контроля уровня глюкозы в крови Accu-Chek Guide состоит из глюкометра Accu-Chek Guide и тест-полосок Accu-Chek Guide.

Система контроля уровня глюкозы в крови Accu-Chek Guide предназначена для количественного измерения уровня глюкозы в свежей цельной капиллярной крови из кончика пальца, ладони и плеча в качестве помощи в мониторинге эффективности контроля уровня глюкозы.

Система контроля уровня глюкозы в крови Accu-Chek Guide предназначена для диагностики in vitro у одного пациента среди людей с диабетом.

Система контроля уровня глюкозы в крови Акку-Чек Гайд предназначена для использования одним человеком и не должна использоваться совместно с кем-либо.

Эта система не предназначена для диагностики или скрининга сахарного диабета, а также для применения у новорожденных.

Тестирование в альтернативном месте следует проводить только в периоды стационарного состояния (когда уровень глюкозы не меняется быстро).

Контрольные растворы Accu-Chek Guide предназначены для использования с системой контроля уровня глюкозы в крови Accu-Chek Guide для проверки того, что глюкометры и тест-полоски работают вместе и что тест выполняется правильно.

В систему входят:

Глюкометр Акку-Чек Гид с батарейками, тест-полоски Акку-Чек Гайд\*, контрольные растворы Акку-Чек Гайд\*, прокалыватель Акку-Чек фасткликс\*, барабаны с ланцетами Акку-Чек фасткликс\*.

\*Некоторые предметы могут не входить в комплект. Они приобретаются отдельно.

## ПРЕДУПРЕЖДЕНИЕ

Опасность удушья. Мелкие детали. Беречь от детей в возрасте до 3 лет.

# ПРИМЕЧАНИЕ

•Термин «глюкоза в крови» используется в значении « сахар в крови».

• Экраны данных показаны на протяжении всего руководства для образца. Ваши данные будут отличаться.

Ограничения

• Не используйте глюкометр при высоком уровне гематокрита выше 65 % или низком уровне гематокрита ниже 10 %.

- Не для использования в диагностике или скрининге сахарного диабета.
- Не для новорожденных.

• Аномально высокие концентрации аскорбиновой кислоты (витамина С), приводящие к концентрации в крови, превышающей 5 мг/дл, могут привести к неточным результатам. Если вы не уверены, пожалуйста, проконсультируйтесь с врачом.

• Не используйте глюкометр для измерения уровня глюкозы в крови у людей с сердечно-сосудистыми заболеваниями, коллапс тяжелый шок) или снижение периферического кровотока.

- Не используйте эту систему во время теста на абсорбцию ксилозы.
- Не использовать для лечения пациентов в критическом состоянии, пациентов с шоком, пациентов с обезвоживанием или гиперосмолярных пациентов.
- Эта система не тестировалась на высоте более 3 093,72 м (10 150 футов).

## **Нужна помощь?**

По вопросам обращайтесь в Центр обслуживания клиентов Акку-Чек по бесплатному телефону 1-800-858-8072. Часы работы: с понедельника по пятницу с 8:00 до 20:00 по Североамериканскому восточному времени (EST). Мы предлагаем помощь на многих языках. Вы также можете посетить сайт accu‑chek.com, чтобы ознакомиться с инструментами для лечения диабета и демонстрациями продукции.

Пожалуйста, зарегистрируйте свою гарантию онлайн на сайте accu-chek.com/register, чтобы получать наилучшее обслуживание клиентов и новости об обновлениях продукта.

#### О тестировании себя или других

#### ПРЕДУПРЕЖДЕНИЕ

Не меняйте свое лечение на основании отдельного результата измерения уровня глюкозы крови, сохраненного в памяти глюкометра. Перед изменением лечения на основании результатов измерения, сохраненных в памяти глюкометра, проконсультируйтесь с вашим лечащим врачом.

Всегда полезно иметь резервный метод тестирования. Невыполнение теста может привести к задержке в принятии решения о терапии и привести к серьезному заболеванию. Примеры методов резервного тестирования включают резервный глюкометр или тестирование в лаборатории. Спросите своего лечащего врача или фармацевта о других возможных резервных методах.

Если ваш результат измерения уровня глюкозы в крови не соответствует вашему самочувствию, и вы следовали инструкциям данного руководства пользователя, следуйте инструкциям своего лечащего врача или обратитесь к своему лечащему врачу.

### ПРЕДУПРЕЖДЕНИЕ

Во время обычного тестирования любой глюкометр или прокалыватель могут контактировать с кровью. Все части комплекта считаются биологически опасными и могут потенциально передавать инфекционные заболевания от патогенов, передающихся через кровь, даже после того, как вы выполнили очистку и дезинфекцию.(1,2)

Глюкометр и устройство для прокалывания никогда не должны использоваться более чем одним человеком. Не делитесь глюкометром и устройством для прокалывания ни с кем, включая членов семьи, из-за риска заражения патогенами, передающимися через кровь(1,2). **Не используйте для нескольких пациентов!**

Очистка и дезинфекция глюкометра и устройства для прокалывания уничтожает большинство, но не обязательно все патогены, передающиеся через кровь (3).

Если с глюкометром работает второй человек, который оказывает пользователю помощь в тестировании, глюкометр и устройство для прокалывания следует очистить и продезинфицировать перед использованием вторым человеком.

Продезинфицируйте глюкометр и устройство для прокалывания, прежде чем позволять кому-либо другому брать их в руки. Не позволяйте никому проводить тестирование с помощью глюкометра или устройства для прокалывания.

Важно содержать глюкометр и устройство для прокалывания в чистоте и дезинфицировать. Инструкции по очистке и дезинфекции глюкометра и устройства для прокалывания см. в главе Очистка и дезинфекция глюкометра и устройства для прокалывания.

Вымойте руки и тщательно высушите их до и после работы с глюкометром, устройством для прокалывания или тест-полосками.

#### ПРИМЕЧАНИЕ

• Провелите контрольный тест, когда открываете новую упаковку с тест-полосками или считаете, что результат теста неверен. Выполнение контрольного теста позволяет убедиться, что глюкометр и тест-полоски работают правильно.

• Дополнительную информацию, связанную со здоровьем, см. на упаковке тест полоски и контрольного раствора.

• Словосочетание Глюкоза крови и ГК взаимозаменяемы и означают одно и то же.

#### **Специальная информация для лиц, осуществляющих уход**

• Проконсультируйтесь со своим лечащим врачом, чтобы определить, уместно ли обучение вашего ребенка тому, как использовать измерительную систему или любые другие медицинские изделия.

• Некоторые люди с диабетом не испытывают симптомов низкого уровня глюкозы в крови (гипогликемии). Другие, такие как дети или люди, находящиеся без сознания или с определенными ограничениями, могут быть не в состоянии сообщить о своих симптомах лицам, осуществляющим уход. По этим причинам не меняйте никакую терапию, не посоветовавшись предварительно с лечащим врачом.

# Важная информация о безопасности

Прежде чем приступить к тестированию

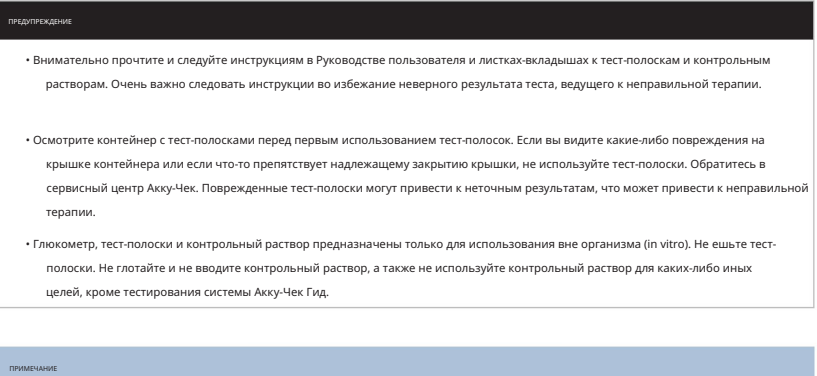

• При первом включении глюкометр может предложить вам выбрать язык. • Перед началом тестирования

проверьте время и дату на глюкометре. Настройте время и дату, если

необходимый.

# Ваша новая система

Гайд-метр Акку‑Чек

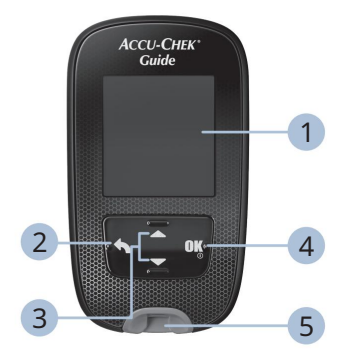

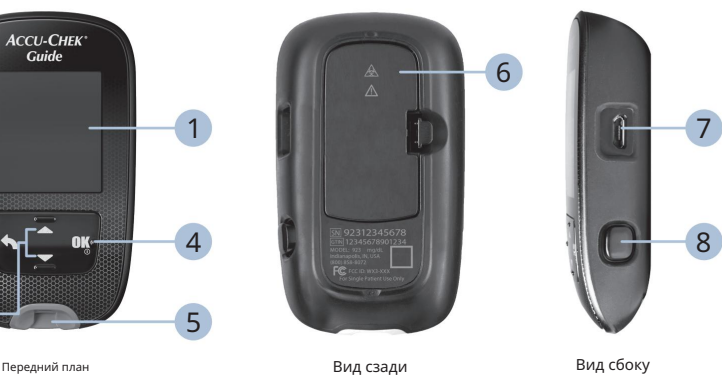

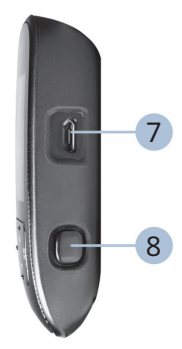

1

6. Откиньте крышку

аккумуляторного отсека, чтобы заменить аккумуляторы.

данные с глюкометра на компьютер (ПК).

8. Выталкиватель тест-полоски

Нажмите, чтобы извлечь тест-полоску.

#### 1. Дисплей

Отображает результаты, сообщения и результаты тестов, хранящиеся в памяти.<br>7. Порт Micro USB Передает

2. Кнопка «Назад»

Возврат к предыдущему дисплею или полю.

3. Кнопки со стрелками вверх и вниз Нажимайте для

перемещения между пунктами меню или для увеличения или уменьшения числа.

4. Кнопка Power/Set/OK Включает или

выключает измеритель и устанавливает параметры.

5. Гнездо для тест-полосок с подсветкой

Вставьте сюда тест-полоску.

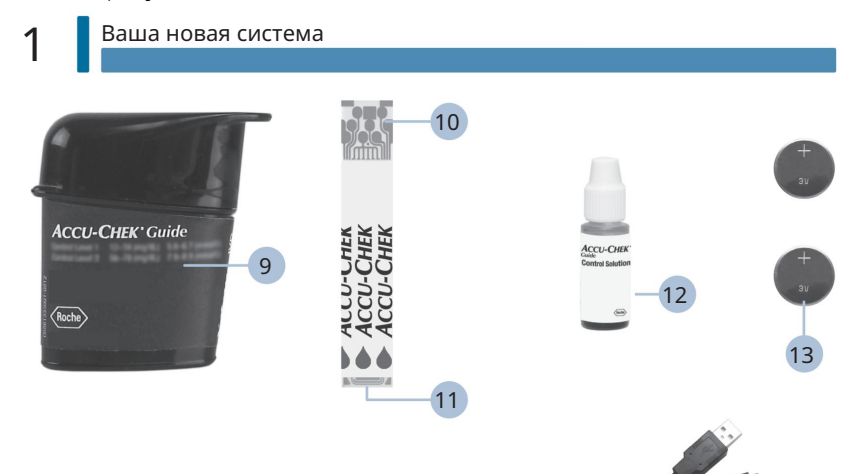

- 9. Контейнер для тест-полосок\* (например)
- 10. Тест-полоска\* металлический конец Вставьте этот конец в глюкометр.
- 11. Тест-полоска\* желтый край Коснитесь здесь капли крови или контрольного раствора.

12. Флакон с контрольным раствором\*

14

- 13. Батареи
- 14. Кабель USB\*

Соединяет глюкометр с ПК.

\*Некоторые предметы могут не входить в комплект. Они являются отдельной покупкой.

1

## Устройство для прокалывания Акку-Чек ФастКликс

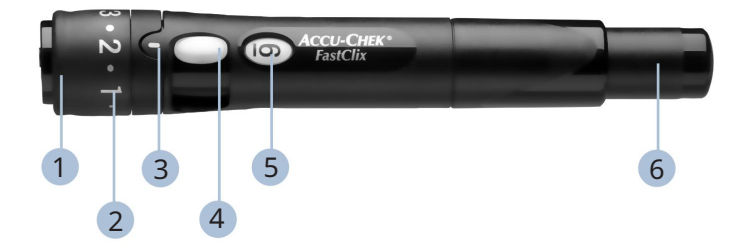

1. Крышка

Для тестирования кончиками пальцев.

2. Регулятор комфорта с выбором глубины Выберите

глубину проникновения.

3. Индикатор глубины проникновения

Указывает на настройку глубины.

4. Рычаг

Переход к новому ланцету.

5. Окно счетчика ланцетов Показывает

количество доступных ланцетов.

6. Кнопка отпускания

Нажмите, чтобы заправить и проколоть.

7. Копье Барабан

Содержит 6 ланцетов.

#### ПРИМЕЧАНИЕ

Некоторые предметы могут продаваться отдельно.

7

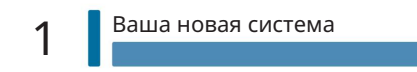

# Функции кнопок

Вот функции кнопок «Назад», «Стрелка» и «Питание/Установить/ОК» на измерителе. Эти функции используются в данном руководстве. См. главу «Настройки измерителя» для получения конкретных инструкций по настройке измерителя.

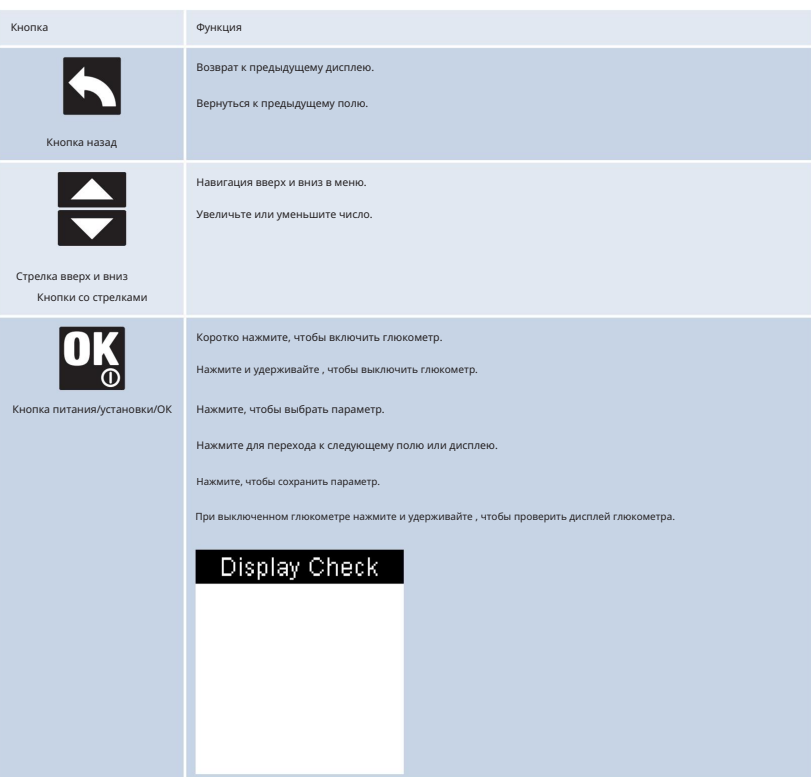

### Меню счетчика

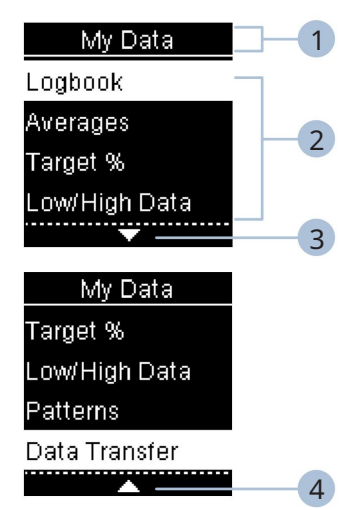

- 1 Название дисплея или меню
- 2 варианта меню
- 3 Прокрутите вниз
- 4 Прокрутите вверх

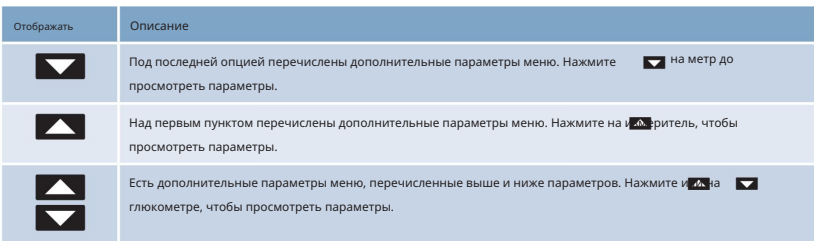

1

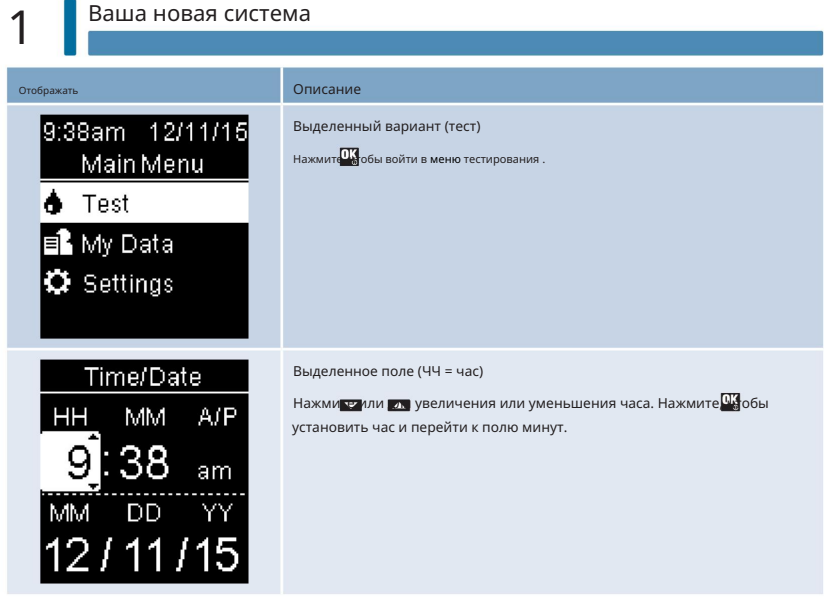

1

# Символы

Вот список символов на дисплее измерителя.

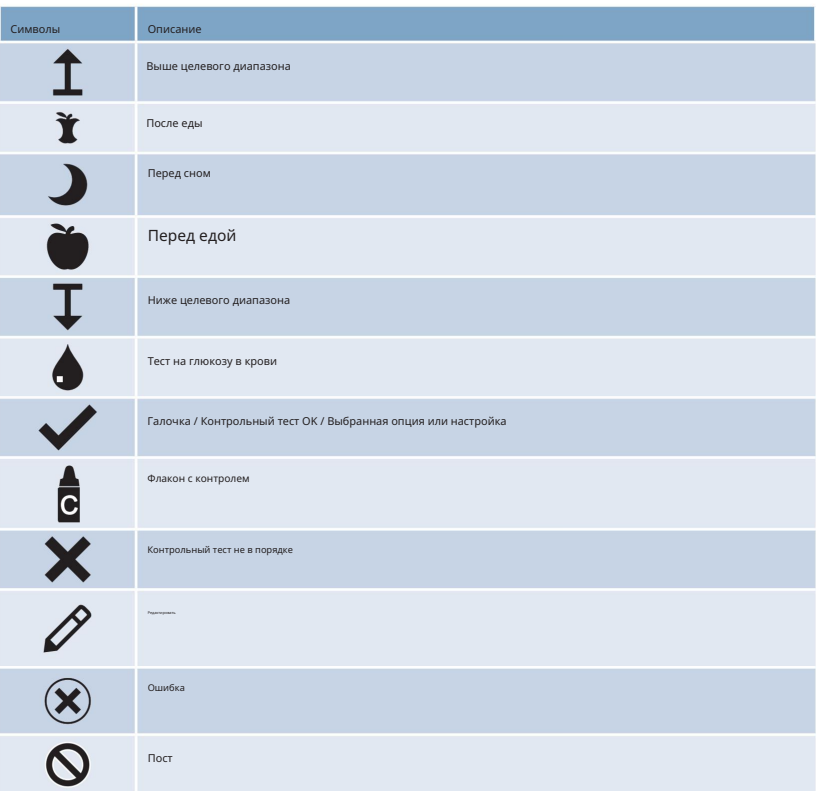

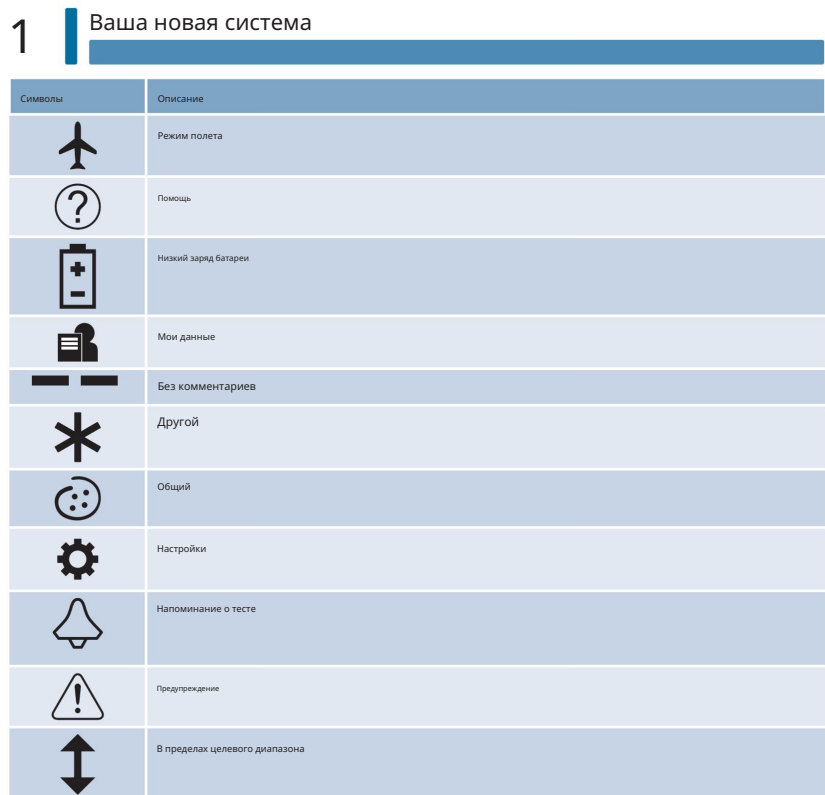

1

### Установка языка

Измеритель может предложить вам выбрать язык при первом включении.

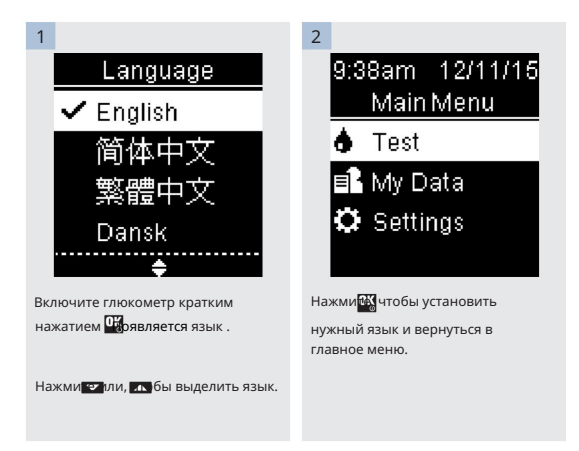

#### ПРИМЕЧАНИЕ

Если вы выбрали неверный язык и не можете его исправить, обратитесь в Центр обслуживания клиентов Акку-Чек по телефону 1-800-858-8072.

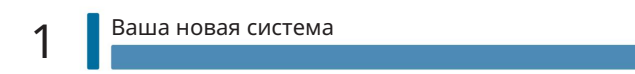

Использование устройства для прокалывания Акку-Чек ФастКликс

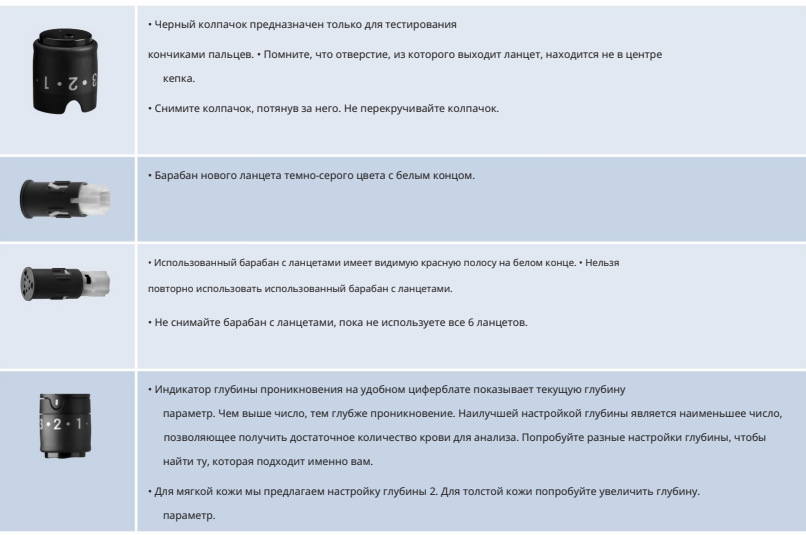

# Устройство для прокалывания Акку-Чек ФастКликс

# 2

### Установка барабана с ланцетом

Сначала необходимо вставить барабан с ланцетом в устройство для прокалывания, чтобы подготовить его к использованию.

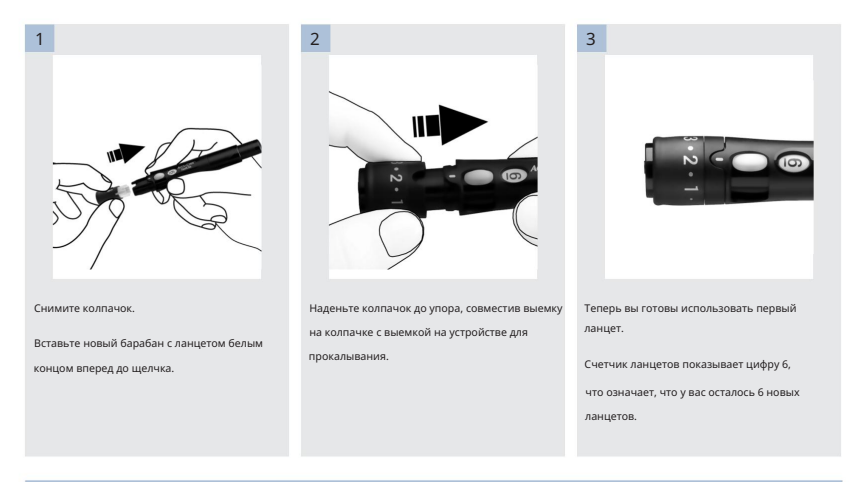

#### ПРИМЕЧАНИЕ

После того, как барабан с ланцетом вставлен в устройство для прокалывания, не извлекайте барабан с ланцетом до тех пор, пока он полностью не будет использован. Барабан с ланцетом нельзя использовать повторно после того, как он был извлечен из устройства для прокалывания.

#### ПРЕДУПРЕЖДЕНИЕ

Запрещается вставлять барабан с ланцетом в устройство для прокалывания и одновременно нажимать спусковую кнопку или удерживать устройство для прокалывания, когда спусковая кнопка находится на такой поверхности, как поверхность стола. Это может привести к высвобождению ланцета и непреднамеренной травме.

つ

Использование устройства для прокалывания Акку-Чек ФастКликс

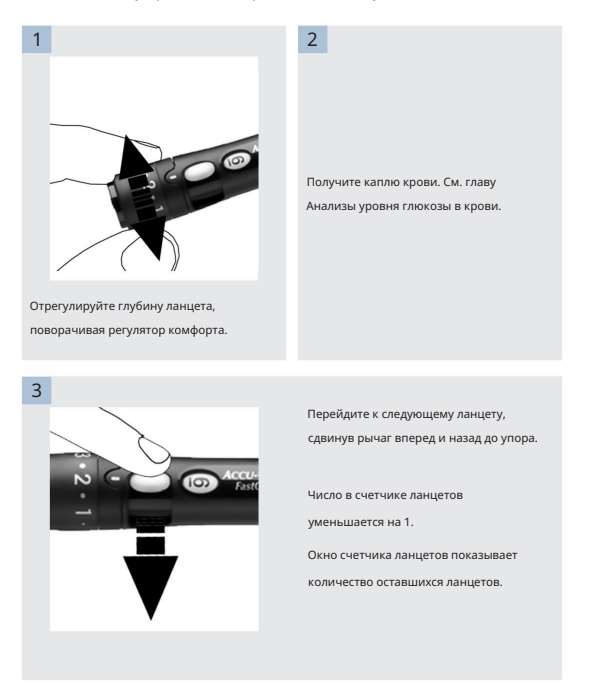

#### ПРИМЕЧАНИЕ

• ВСЕГДА используйте новый стерильный ланцет каждый раз при тестировании, чтобы избежать инфекции. •

Из соображений безопасности после перехода на новый ланцет вы не сможете вернуться к использованию использованного ланцета. •

НИКОГДА не используйте ланцет повторно.

• НИКОГДА никому не передавайте свое устройство для прокалывания.

2

# Устройство для прокалывания Акку-Чек ФастКликс

# Замена барабана ланцета

После использования шестого и последнего ланцета замените барабан для ланцета.

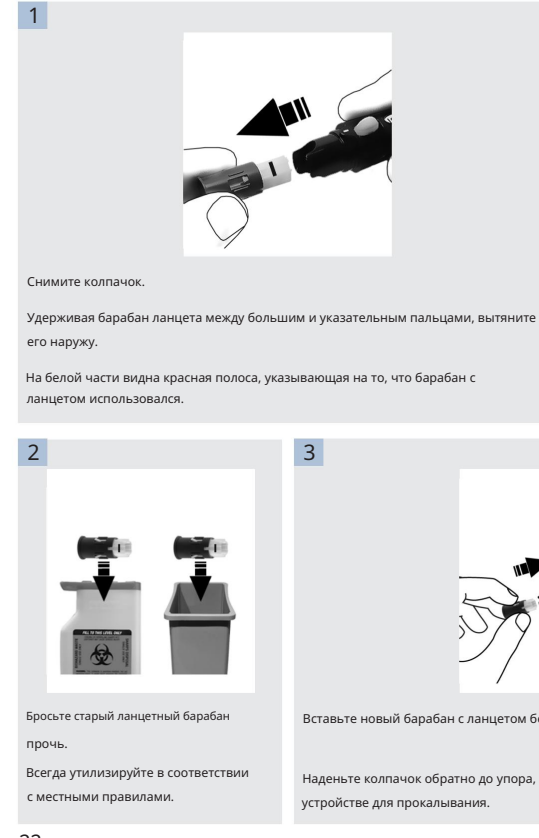

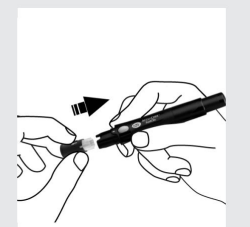

Вставьте новый барабан с ланцетом белым концом вперед до щелчка.

Наденьте колпачок обратно до упора, совместив выемку на колпачке с выемкой на

#### ПРЕДУПРЕЖДЕНИЕ

- Измеритель и устройство для прокалывания никогда не должны использоваться более чем одним человеком. Не делитесь глюкометром и устройством для прокалывания ни с кем, включая членов семьи, из-за риска заражения патогенами, передающимися через кровь.1,2 Не используйте для нескольких пациентов! • Результаты измерения
- уровня глюкозы в крови могут отображаться либо в мг/дл, либо в ммоль/л. На задней этикетке счетчика указана единица измерения. Если глюкометр показывает неправильную единицу измерения, обратитесь в Центр обслуживания клиентов Акку-Чек по телефону 1-800-858-8072. Правильной единицей измерения в США является мг/дл. Если вы не

знаете, какая единица измерения вам подходит, обратитесь к своему лечащему врачу. Использование неправильных единиц измерения может привести к неправильной интерпретации вашего фактического уровня глюкозы в крови и может привести к неправильной терапии.

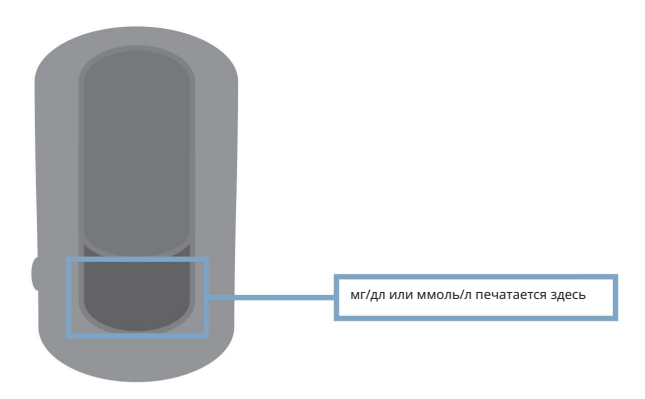

### Тесты на глюкозу в крови

3

Использование системы Accu-Chek Guide • Тест-полоски

Accu-Chek Guide предназначены для тестирования свежей цельной капиллярной крови. •

Используйте только тест-полоски Accu‑Chek Guide. • Используйте тест-полоску сразу после

извлечения ее из контейнера с тест-полосками. • Не наносите кровь или контрольный раствор

на тест-полоску до того, как вставите ее в глюкометр. Если вы наносили кровь или контрольный раствор до того, как вставили тест-полоску в глюкометр, повторите тест с новой тест-полоской. Если результат появляется до нанесения крови или контрольного раствора, не действуйте на этот результат.

тест-полоски и дают неправильные результаты. • Храните • Плотно закрывайте контейнер с тест-полосками сразу после извлечения тест-полоски. Влага может повредить

неиспользованные тест-полоски в оригинальной упаковке с плотно закрытой крышкой. • Утилизируйте тест-полоски, если

срок их использования истек , указанный на контейнере с тест-полосками. Если дата «Использовать до» отсутствует или не может быть прочитана, не используйте тест-полоски. Обратитесь в Центр обслуживания клиентов Акку‑Чек по телефону 1‑800‑858‑8072.

• Информацию о хранении тест-полосок и условиях эксплуатации системы см. во вкладыше к упаковке тест-полосок. • Не вынимайте тестполоски из контейнера с тест-полосками и не помещайте их в другой контейнер, например, в пластиковый пакет, карман, сумочку, бумажник и т. д.

• Не используйте тест-полоски повторно. После нанесения контрольного раствора или крови на тест-полоску выбросьте ее. Если необходим повторный тест, используйте новую тест-

полоску. • Выполняйте контрольный тест каждый раз, когда открываете коробку с новой тест-полоской.

#### ПРЕДУПРЕЖДЕНИЕ

Во избежание получения неточных

результатов: • НЕ подвергайте тест-полоски воздействию тепла, влаги или влажности. Температуры за пределами требуемого

диапазона, а также влага и влажность могут повредить тест-полоски и привести к неточным результатам.

• НЕ сгибайте, не разрезайте и не изменяйте тест-полоски.

• НЕ допускайте попадания грязи, пищи или других материалов на тест-полоску.

Выполнение измерения уровня глюкозы в крови с использованием крови из кончика пальца См. раздел

«Важная информация по технике безопасности» в начале данного руководства.

#### ПРИМЕЧАНИЕ

• Прежде чем выполнять первый тест на глюкозу крови, правильно настройте глюкометр. • Вам

тест. потребуется глюкометр, тест-полоска и прокалывающее устройство с загруженным барабаном ланцета для проведения анализа крови.

• Измерение уровня глюкозы в крови невозможно выполнить, если глюкометр подключен к ПК с помощью USB-кабеля. •

Существует 2 способа начать измерение уровня глюкозы в крови. • Вставьте тест-полоску в глюкометр. • Включите глюкометр

кратким нажатием . Выберите Тест > .

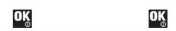

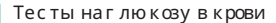

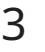

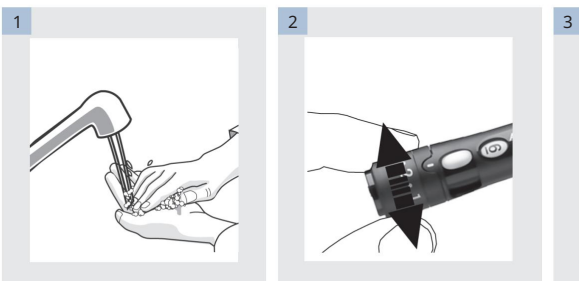

Вымойте руки теплой водой с мылом и

тщательно высушите.

Грязные или влажные руки могут повлиять на

результаты теста.

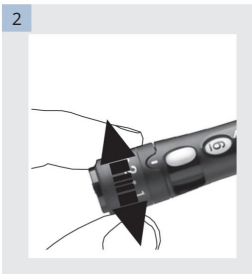

Отрегулируйте регулятор комфорта.

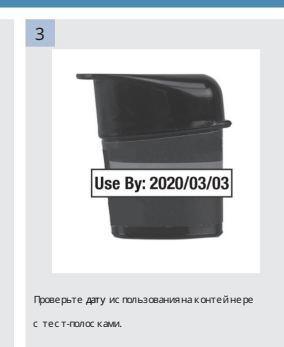

Не используйте тест-полоски по истечении

срока годности .

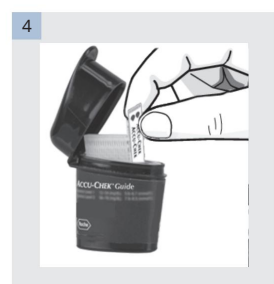

Извлеките тест-полоску из контейнера с

тест-полосками. Плотно закройте крышку.

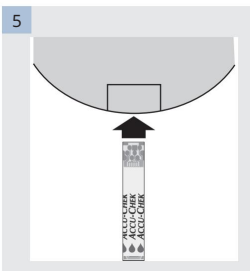

Вставьте металлический конец тест-

полоски в глюкометр.

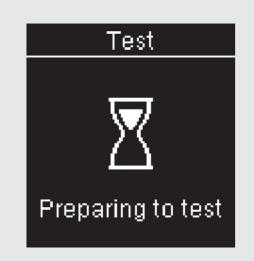

Счетчик включается. Появляется подготовка к

тесту .

# Тесты на глю козу в крови

8

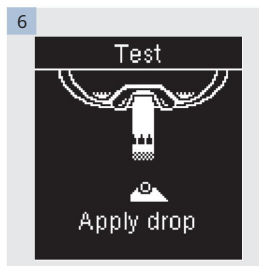

Когда появится Apply drop , получите каплю крови.

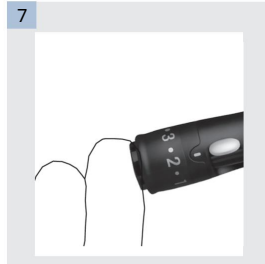

Плотно прижмите устройство для прокалывания к краю кончика пальца.

Нажмите спусковую кнопку до

упора, чтобы уколоть палец.

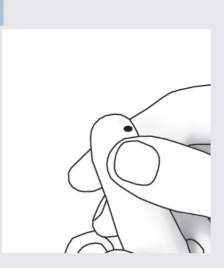

Аккуратно сожмите палец, чтобы помочь кровотоку. Это поможет вам получить каплю крови.

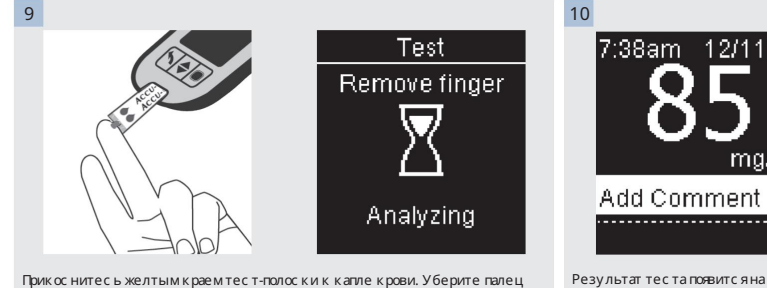

Прикоснитесь желтым краем тест-полоски к капле крови. Уберите палец с тест-полоски, когда появится сообщение «Анализ» . Не наносите кровь на тест-полоску.

> нажав ИЛИ<sup>013</sup>нтобы перейти к шаг у 13, чтобы завершить тест.

12/11/15

mg/dL

У вас есть возможность добавить комментарий к результату теста,

дис плее.

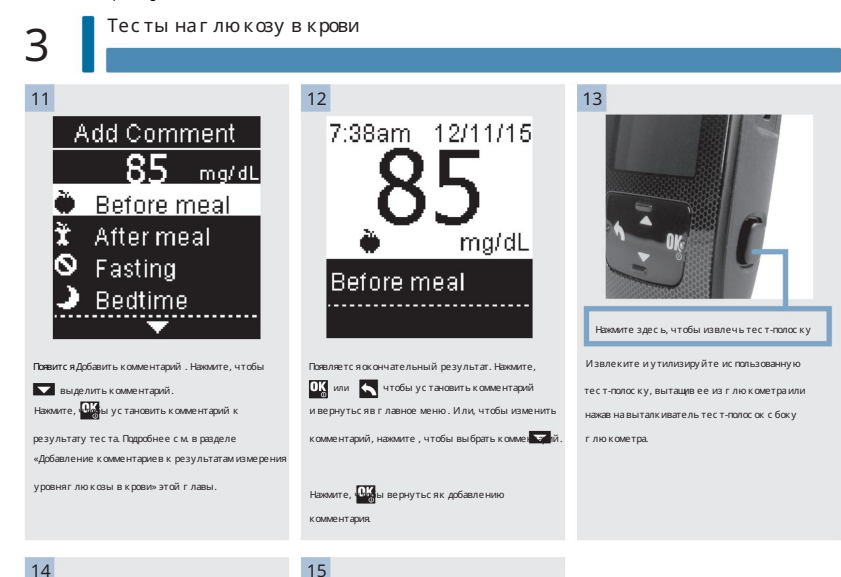

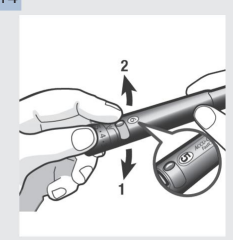

Перейдите к следующему ланцету.

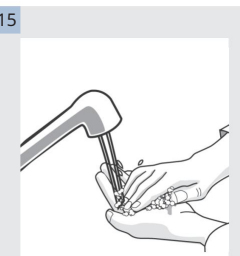

Вымойте руки водой с мылом и тщательно

высушите.

```
3
```
Предупреждения об уровне глюкозы в

**OK** крови Если результат измерения уровня глю козы в крови выходит за пределы диапазона измерений глюкометра, отображается предупреждение. Нажмите, чтобы подтвердить предупреждение LO или HI, ИЛИ прибор автоматически перейдет к отображению результатов LO или HI.

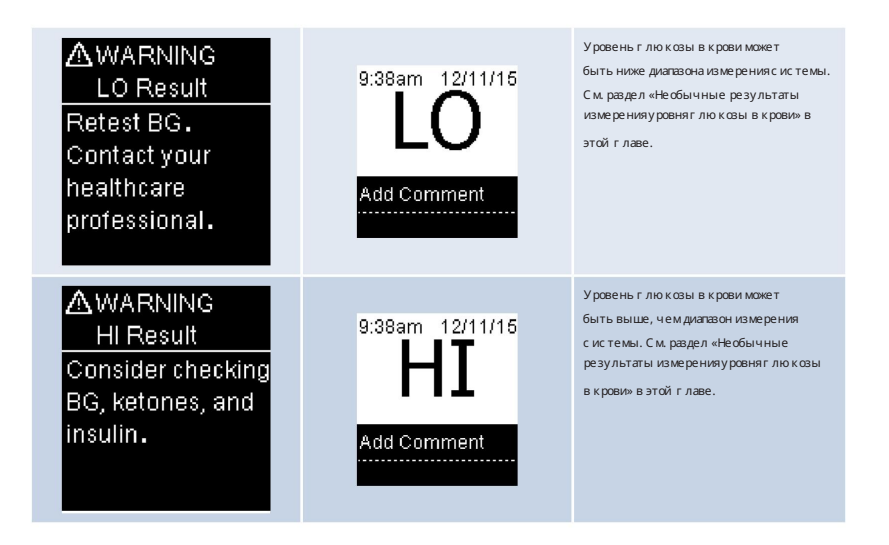

3

### Тесты на глю козу в крови

Добавление комментариев к результатам измерения уровня глюкозы в крови

#### ПРИМЕЧАНИЕ

Анализ результатов измерения уровня глю козы в крови, храняцих с яв глю кометре, является эффективным способом для вас и вашего лечащего врача определить, насколько хорошо вы контролируете свой диабет. Этот анализ является ценным инструментом для улучшения управления диабетом. Будьте осторожны при добавлении комментариев к результатам измерения уровня глюкозы в крови. Неверные комментарии могут привести к обнаружению измерительным прибором неточных шаблонов, если параметр Patterns включен .

#### Обзор Очень

важно, чтобы в глюкометре были правильно установлены время и дата. Правильная установка времени и даты помогает обеспечить точную интерпретацию информации вами и вашим лечащим врачом. • Вы можете добавлять комментарии к результатам измерения

- уровня глюкозы в крови, чтобы помочь вам и вашему лечащему врачу проанализировать закономерности, обнаруженные глюкометром (подробности см. в разделе «Шаблоны» в главе «Настройки глюкометра»). • Если для параметра «Шаблоны» установлено значение
- « Вкл.», после обнаружения шаблона вы НЕ МОЖЕТЕ изменить комментарий к результату измерения уровня глюкозы в крови (подробности см. в разделе «Шаблоны» в главе «Настройки глюкометра»). • Добавление комментария сохраняет комментарий и

символ с результатами измерения уровня глюкозы в крови.

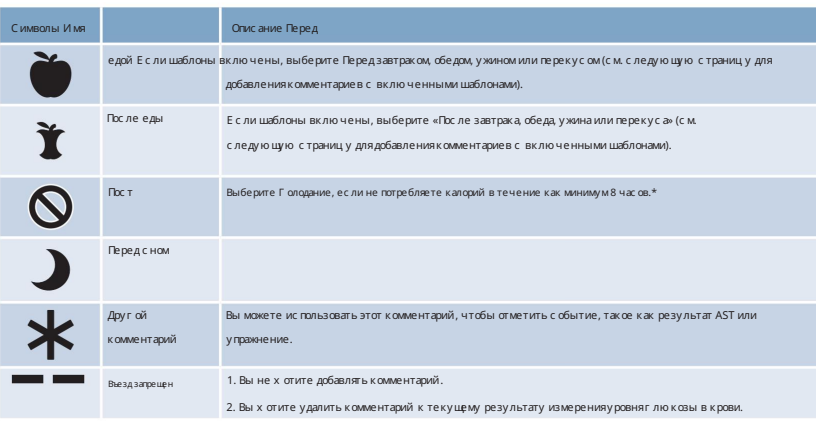

Вот список символов комментариев, которые можно добавить к результату измерения уровня глюкозы в крови.

\* Американская Диабетическая Ассоциация: Стандарты медицинской помощи при диабете-2016.

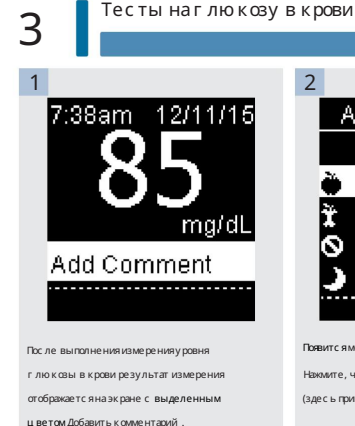

Нажмите, чтобы добавить комментарий.

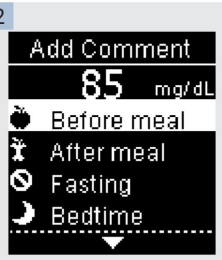

Появится меню Добавить комментарий .

Нажмите, чтобы выдели и ужный комментарий (здесь пример — Перед едой).

Нажмите, Пубы выбрать комментарий.

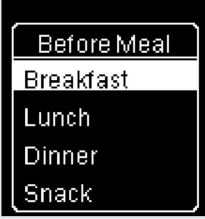

#### Если шаблоны включены:

Если параметр «Шаблоны» включен , и вы выбираете « До еды» или «После еды», чтобы ( завтрак,  $\overline{\mathbf{b}}$ ец, выбрать и выкретный й закисте, пищи чтобы установить выбранное блюдо в качестве **OK** результата теста.

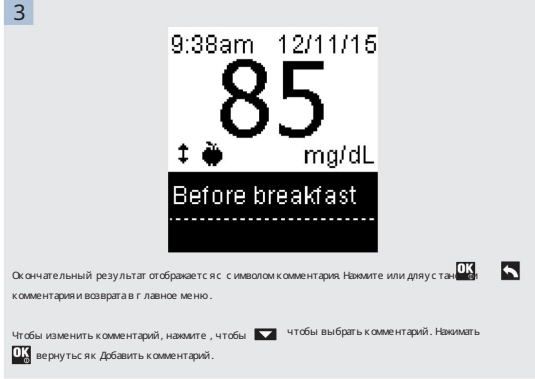

### Выполнение теста на глюкозу крови с кровью из ладони или плеча

(Альтернативное тестирование сайта, AST)

#### ПРЕДУПРЕЖДЕНИЕ

• Не используйте тестирование в альтернативном месте для калибровки системы непрерывного мониторинга уровня глюкозы или для расчета дозы инсулина.

• Тестирование в альтернативном месте следует проводить только в периоды стационарного состояния (когда уровень глюкозы не меняется быстро).

У вас есть возможность получить образец крови не только из кончика пальца, но и из других участков тела.

Альтернативные места включают ладонь и плечо.

Кровь, полученная из кончика пальца, может быть использована в любое время для определения уровня глюкозы в крови.

Если используется кровь из другого места, в некоторых случаях тестирование нецелесообразно. Это связано с тем, что уровень глюкозы в крови изменяется быстрее в кончиках пальцев, чем в других местах. Эти различия могут привести к тому, что вы неправильно интерпретируете свой фактический уровень глюкозы в крови, что приведет к неправильной терапии и потенциальным неблагоприятным последствиям для здоровья.

Прочтите следующий раздел, прежде чем пробовать тестирование с альтернативных сайтов.

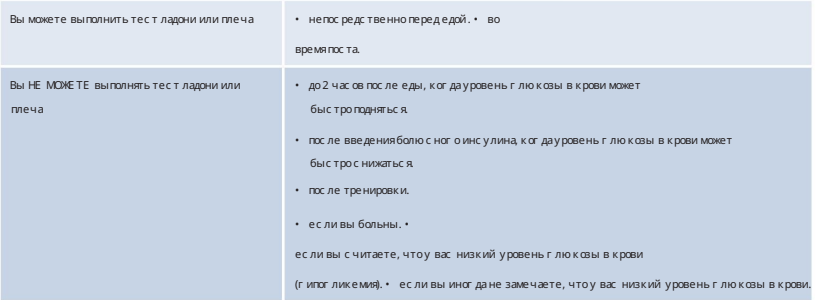

Если вы заинтересованы в ТЧА, сначала поговорите со своим лечащим врачом.

Чтобы получить колпачок для AST и подробные инструкции по AST, обратитесь в Центр обслуживания клиентов Акку‑Чек по телефону 1‑800‑858‑8072.

3

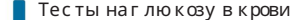

Необычные результаты измерения уровня глюкозы в крови

Если результат измерения уровня глюкозы в крови не соответствует вашему самочувствию, выполните следующие действия:

1. Выполните контрольный тест. См. главу Контрольные тесты.

2. Повторите измерение уровняг лю козы в крови.

Если результат измерения уровня глю козы в крови по-прежнему не соответствует вашему самочувствию, следуй те инструкциям своего

лечащего врача или немедленно свяжитесь с ним.

#### ПРИМЕЧАНИЕ

Всегда следуйте инструкциям своего лечащего врача. Например, если ваш лечащий врач посоветовал вам немедленно устранить результат низкого

уровня глюкозы в крови (например, что-то съесть), сделайте это в первую очередь.

#### ПРЕДУПРЕЖДЕНИЕ

• Не меняйте свое лечение из-за одного результата измерения уровня глюкозы в крови. • НИКОГДА не

игнорируйте симптомы низкого или высокого уровня глюкозы в крови.
Симптомы низкого или высокого уровня глюкозы в крови

### ПРЕДУПРЕЖДЕНИЕ

Измеритель предназначен для получения числового значения уровня глюкозы в крови в диапазоне 20–600 мг/дл.

Знание симптомов низкого или высокого уровня глюкозы в крови может помочь вам понять результаты ваших анализов и решить, что делать, если они кажутся необычными.

Низкий уровень глюкозы в крови (гипогликемия): симптомы гипогликемии могут включать, но не ограничиваться, тревогу, дрожь, потливость, головную боль, повышенное чувство голода, головокружение, бледность кожи, внезапное изменение настроения или раздражительность, утомляемость, трудности с концентрацией внимания, неуклюжесть, учащенное сердцебиение и/или спутанность сознания.

Высокий уровень глюкозы в крови (гипергликемия). Симптомы гипергликемии могут включать, помимо прочего, повышенную жажду, частое мочеиспускание, нечеткость зрения, сонливость и/или необъяснимую потерю веса.

Если вы испытываете какие-либо из этих симптомов или другие необычные симптомы, проверьте уровень глю козы в крови из кончика пальца. Если результат измерения уровня глю козы в крови отображается как LO или HI, следуйте инструкциям своего лечащего врача или немедленно свяжитесь с ним. Если результат измерения уровня глюкозы в крови не соответствует вашему самочувствию, выполните действия, описанные в разделе «Необычные результаты измерения уровня глюкозы в крови» этой главы.

## Сравнение результатов глюкометра с результатами лаборатории Часто

возникает вопрос, как результаты измерения уровня глю козы крови на глю кометре сравниваются с лабораторными результатами. Уровень глюкозы в крови может быстро измениться, особенно после еды, приема лекарств или физической активности. Если вы проверите себя утром, а затем отправитесь в офис своего лечащего врача для измерения уровня глюкозы в крови, результаты вашего теста, вероятно, не совпадут, даже если вы голодаете. Обычно это не проблема глюкометра, это просто означает, что время истекло и уровень глюкозы в крови изменился.

Хотя вы всегда наносите на тест-полоску свежую цельную капиллярную кровь, система была откалибрована для получения значений, подобных плазме, для облегчения сравнения с лабораторными результатами.

Если вы хотите сравнить результат своего глюкометра с результатом лаборатории, вы должны голодать. Отнесите глюкометр в кабинет своего лечащего врача и проверьте себя, взяв пробу из пальца в течение 5 минут после того, как медицинский работник возьмет у вас кровь из руки. Имейте в виду, что лаборатория использует другую технологию, чем глю кометр, и что глю кометры для самотестирования обычно дают несколько более низкие значения, чем результат лаборатории.

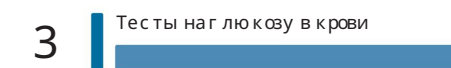

## Когда проводить контрольный тест

Выполнение контрольного теста позволяет убедиться в правильности работы глюкометра и тест-полосок. Вы должны выполнять контрольный тест, когда: • вы открываете коробку с новой тест-полоской. • вы оставили контейнер с тест-полосками открытым. • вы считаете, что тест-полоски повреждены. • вы хотите проверить глюкометр и тест-полоски. • тест-полоски хранились в

условиях экстремальных температур, влажности или того и другого. • вы уронили счетчик. • результат вашего теста не

соответствует вашему самочувствию. • вы хотите проверить, правильно ли вы выполняете тест.

## О решениях для управления

- Используйте только контрольные растворы Accu‑Chek
- Guide. Плотно закрывайте флакон с контрольным раствором после
- использования. Напишите дату открытия флакона с контрольным раствором на этикетке флакона. Контрольный раствор должен быть утилизирован через 3 месяца с даты открытия флакона с контрольным раствором (дата утилизации) или с даты использования, указанной на этикетке флакона, в зависимости от того, что наступит раньше.
- Не используйте контрольный раствор, срок годности которого истек или срок его

утилизации. • Условия хранения контрольного раствора см. на листке-вкладыше к упаковке с контрольным раствором. • Прибор автоматически распознает разницу между контрольным раствором и кровью. • Результаты контроля не отображаются в памяти. • Контрольный раствор может окрасить ткань. Удалите пятна, промыв водой с мылом. • Контрольный раствор доступен для покупки. Чтобы заказать контрольный раствор, поговорите со своим фармацевтом или

#### посетите

accu‑chek.com для заказа онлайн.

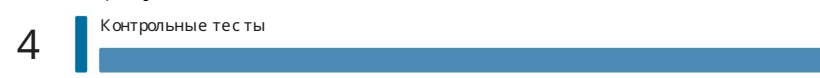

## Выполнение контрольного теста

Вам потребуется глюкометр, тест-полоска и контрольный раствор уровня 1 или уровня 2.

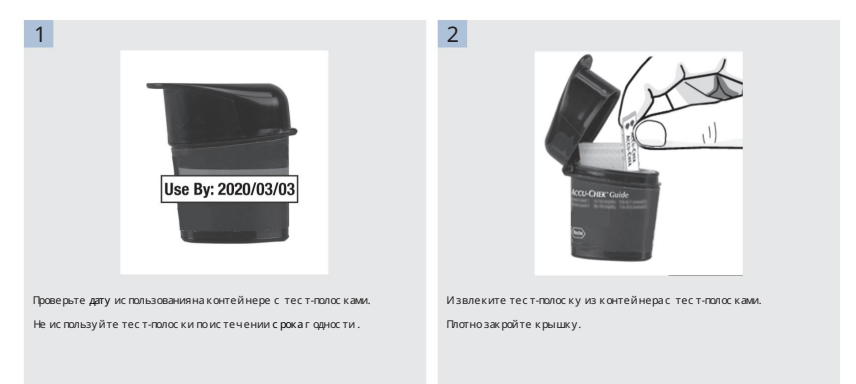

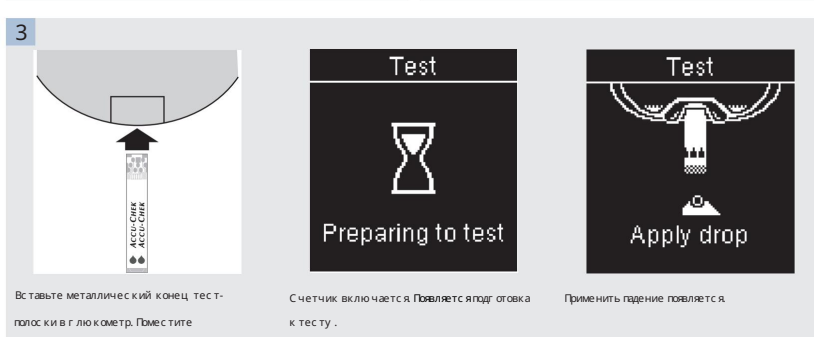

мультиметр на ровную поверх ность.

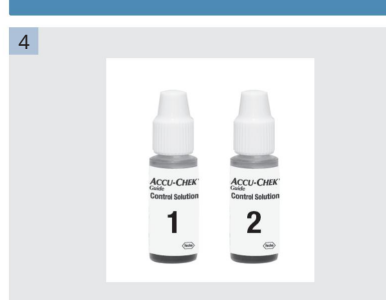

Выберите контрольный раствор для тестирования. Вы войдете в уровень позже в тесте.

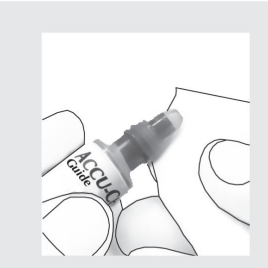

Снимите крышку бутылки. Протрите кончик флакона салфеткой. Сожмите бутылку, пока на кончике не образуется крошечная капля.

6

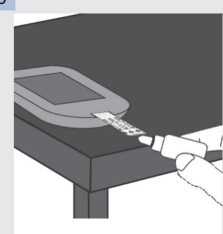

Коснитесь каплей желтого края тест-полоски. Не наносите контрольный раствор на тестполоску.

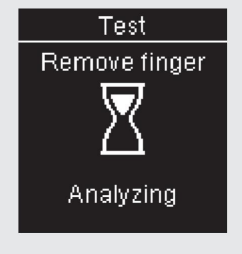

5

Анализ появляется, когда в тестполоске достаточно контрольного раствора.

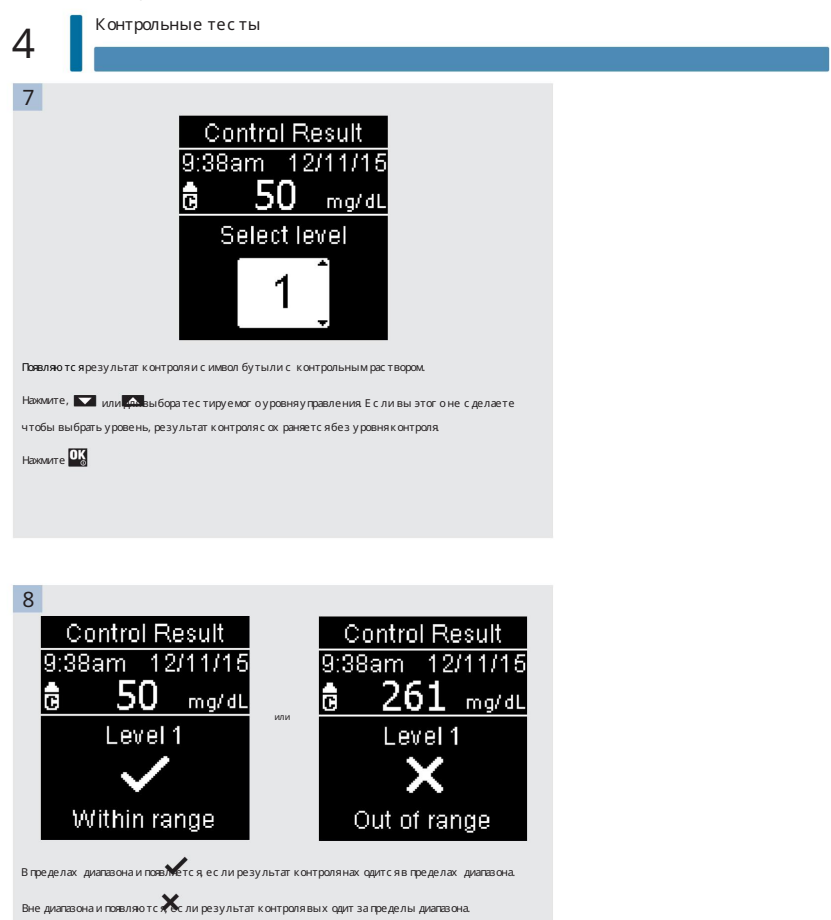

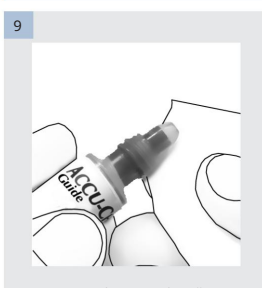

Протрите кончик флакона салфеткой. Плотно

закройте бутылку.

Извлеките и выбросьте использованную

тест-полоску.

#### ПРИМЕЧАНИЕ

• Большинство людей просто проверяют элемент управления уровня 1. При желании вы также можете протестировать элемент управления

уровня 2. Для покупки доступен набор управляющих решений уровня 1 и уровня 2. • Диапазоны для контрольных растворов Уровня 1 и Уровня

2 напечатаны на этикетке контейнера с тест-полосками. • Прибор выключается через 90 секунд после успешного теста или через 15

секунд после извлечения тест-полоски, если не предпринимается никаких других действий.

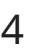

Понимание результатов контроля вне допустимого диапазона

#### ПРЕДУПРЕЖДЕНИЕ

Диапазон контроля применяется только к результату контроля. Это указывает только на то, что тест-полоски и глюкометр работают нормально. Не используйте контрольный результат для интерпретации результатов измерения уровня глюкозы в крови.

Если результат контроля выходит за пределы диапазона, не используйте глюкометр, пока не решите проблему. Проверьте этот список, чтобы решить проблему.

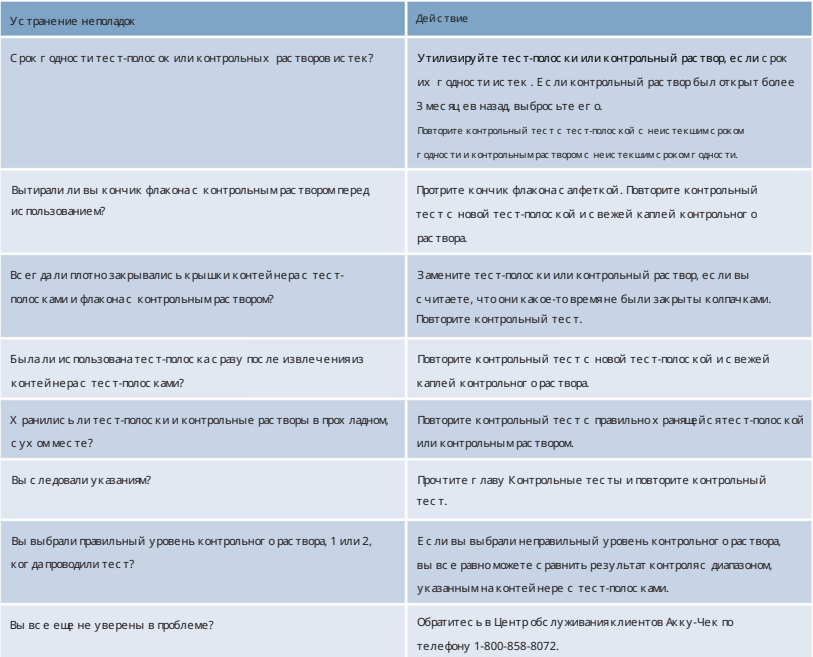

## Обзор

Вы можете настроить следующие параметры глюкометра в соответствии с вашими личными предпочтениями. Обратитесь к разделам далее в этой

главе для получения подробной информации и того, как установить параметры.

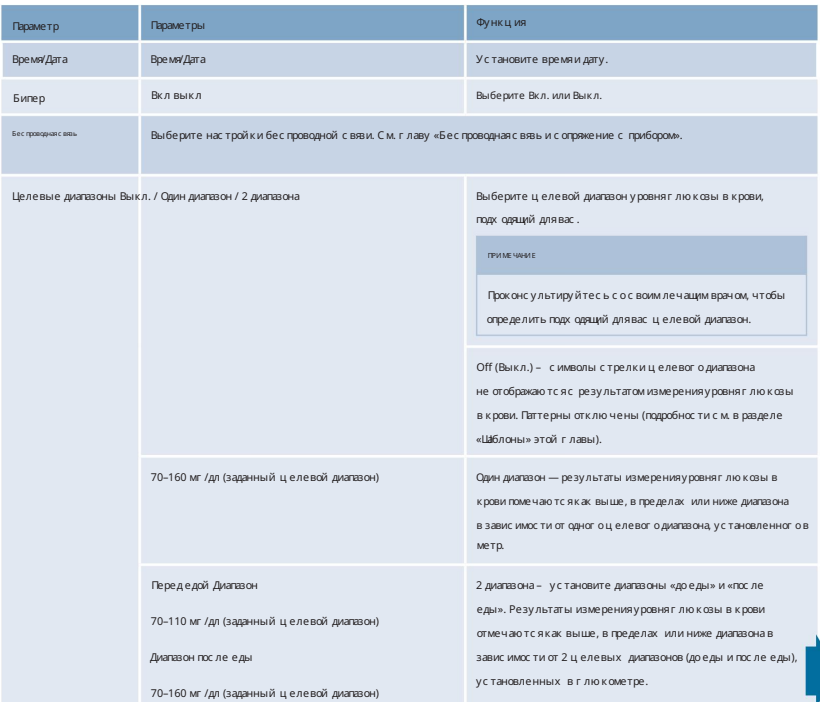

5

Настройки счетчика

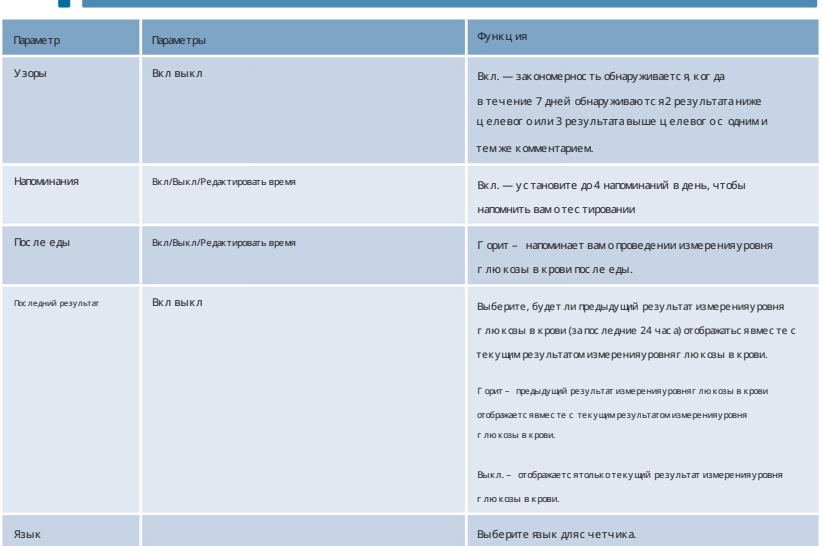

Время/Дата

Время/Дата

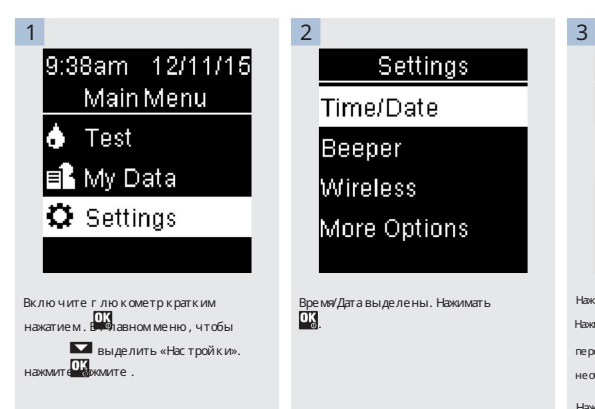

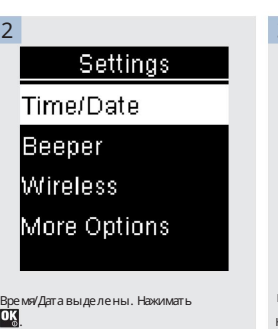

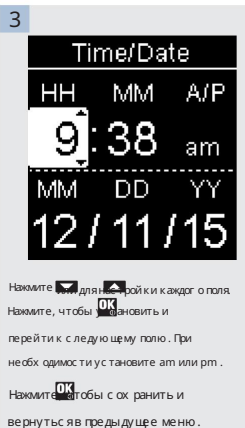

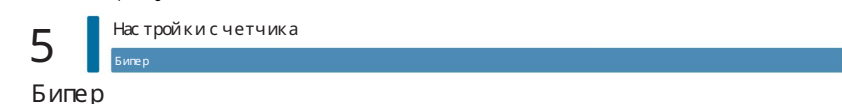

Звуковой сигнал сообщает вам:

• когда вставлена тест-полоска. •

нанести кровь или контрольный раствор на тест-полоску. • когда

на тест-полоску набирается достаточное количество крови или контрольного раствора. •

после завершения измерения уровня глюкозы в крови или контрольного теста.

- когласчетчик включен.
- при нажатии кнопки. когда пришло

время выполнить тест (если включены напоминания или напоминания после еды).

- когда вставлены батареи.
- при отсутствии сохраненных результатов измерения уровня глюкозы в крови или наличии недействительной записи в журнале

регистрации. • при отсутствии ошибок в журнале ошибок. • если произошла ошибка (даже если звуковой сигнал выключен, он все

равно подает звуковой сигнал об ошибке).

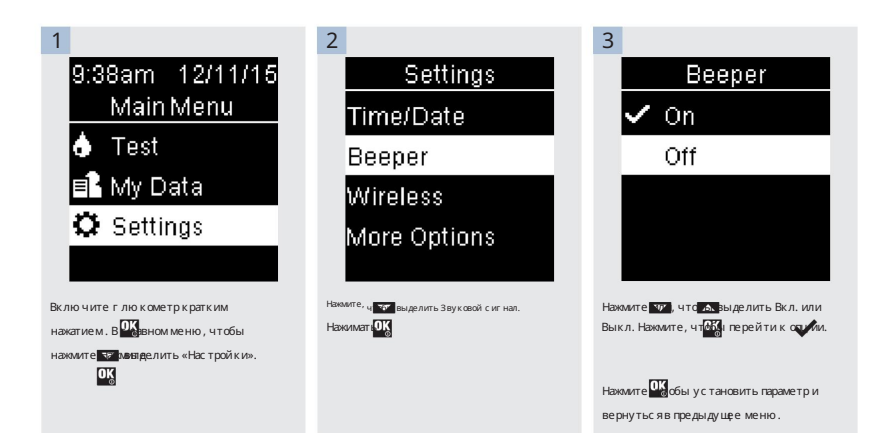

#### Целевые диапазоны

Ваш лечащий врач может сказать вам, какой диапазон уровня глюкозы в крови вам подходит. Очень важно оставаться в пределах своего целевого диапазона.

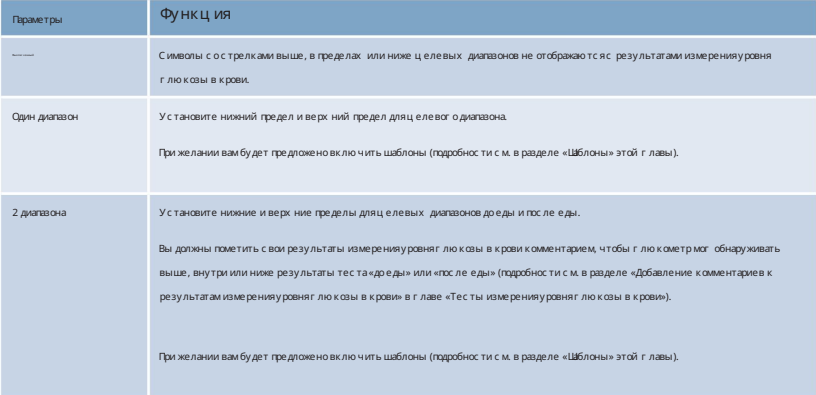

Целевые диапазоны могут быть установлены от нижнего предела 60–100 мг/дл до верхнего предела 101–300 мг/дл.

Когда Целевые диапазоны включены, рядом с результатами измерения уровня глюкозы в крови появляются следующие символы.

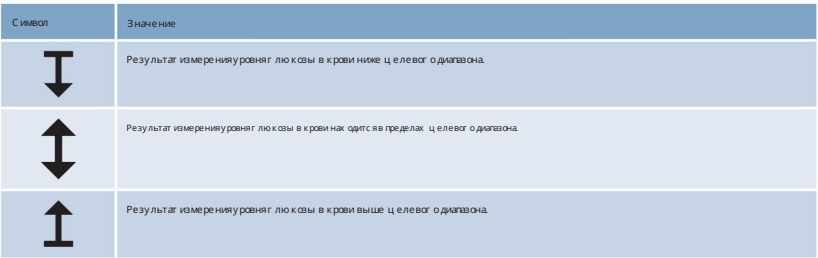

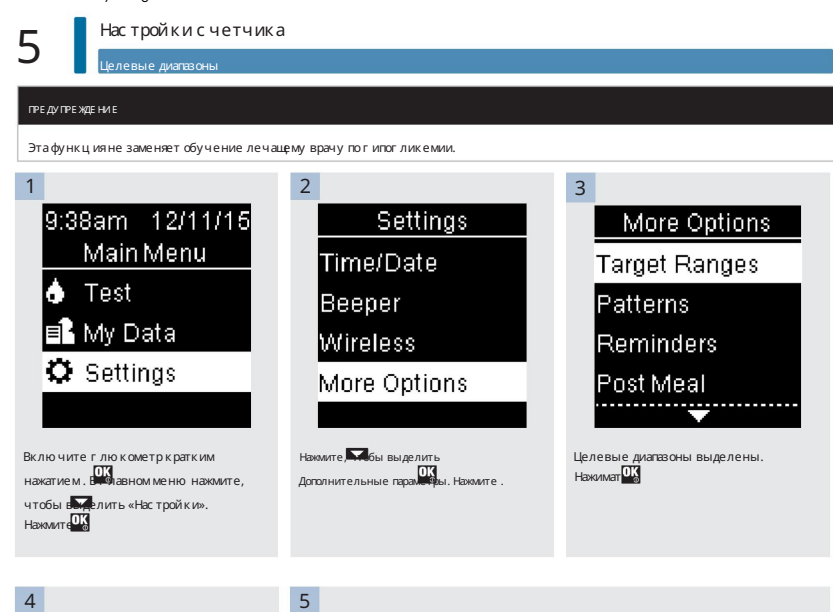

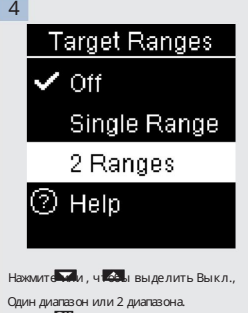

Нажмите, чтобы выбрать параметр (здесь пример — 2 диапазона).

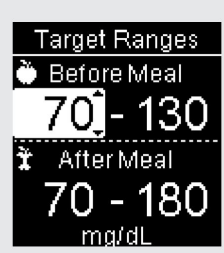

Нажмите Милия для настройки нижнего предела целевого диапазона перед едой. Нажмите, чтобы установить и перейти к следующему полю.

Продолжайте устанавливать верх ний предел целевого диапазона «До еды» и нижний Гок и верхний пределы целевого диапазона «После еды» . Нажмите .

Целевые диапазоны

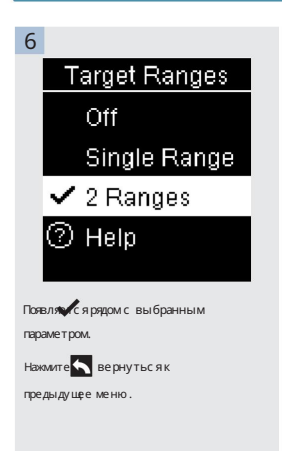

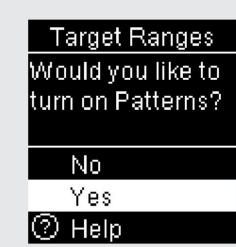

Измеритель может предложить вам включить паттерны.

Нажмите или, чтобы выделить Да или Нет.

Нажмите, чтобы установить параметр и вернуться в предыдущее меню (подробности

см. в разделе «Шаблоны» этой главы).

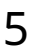

Настройки счетчика

Узоры

#### ПРИМЕЧАНИЕ

Анализ результатов измерения уровня глюкозы в крови, хранящихся в глюкометре, является эффективным способом для вас и вашего лечащего врача определить, насколько хорошо вы контролируете свой диабет. Этот анализ является ценным инструментом для улучшения управления диабетом. Будьте осторожны при добавлении комментариев к результатам измерения уровня глюкозы в крови. Неверные комментарии могут привести к обнаружению измерительным прибором неточных шаблонов, если параметр Patterns включен .

## Узоры

Паттерн обнаруживается глюкометром, когда в течение 7 дней обнаруживаются 2 результата теста ниже целевого значения (Низкий образец) или 3 результата теста выше целевого значения (Высокий образец) с одним и тем же комментарием. • Глюкометр НЕ определяет шаблон для комментария «Другое», добавленного к результатам измерения уровня глюкозы в крови. • Очень важно правильно установить дату и время на счетчике. Правильная установка времени и даты помогает обеспечить точную интерпретацию информации вами и вашим лечащим врачом. • Только результаты измерения уровня глюкозы в крови, отмеченные комментариями, будут включены в шаблоны. Если результаты теста LO или HI помечены комментариями, результаты теста становятся частью Шаблонов (см. главу «Тесты глюкозы в крови» для более подробной информации). • Целевые диапазоны должны быть установлены в глюкометре для использования шаблонов. Если Целевые диапазоны не установлены, глюкометр предлагает

вы, чтобы установить его.

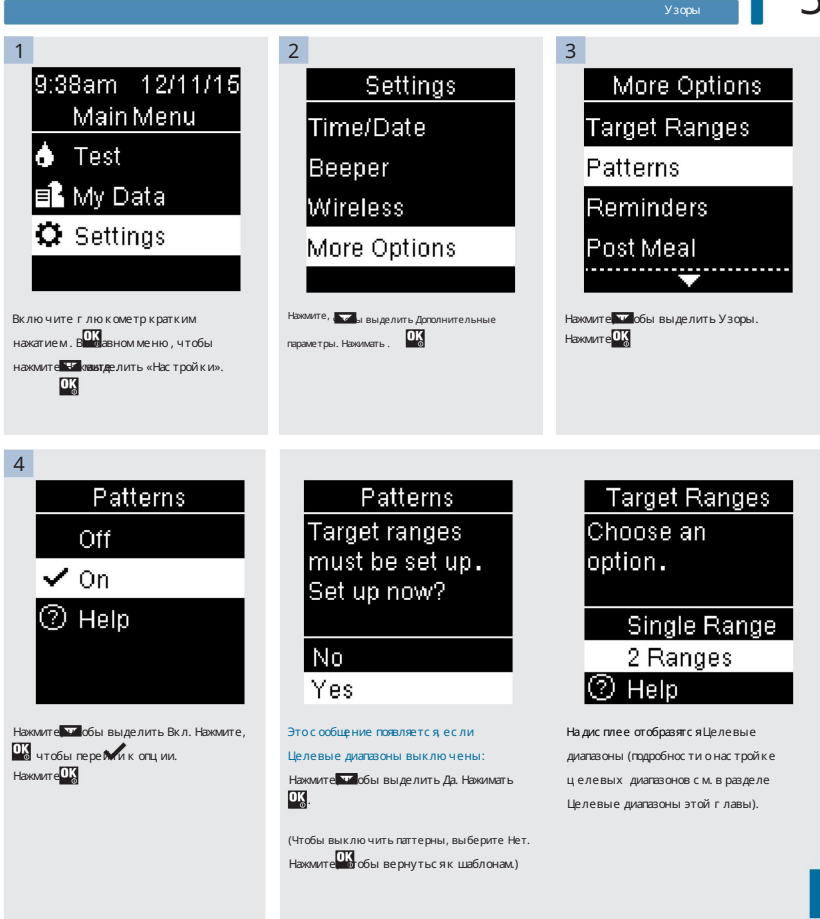

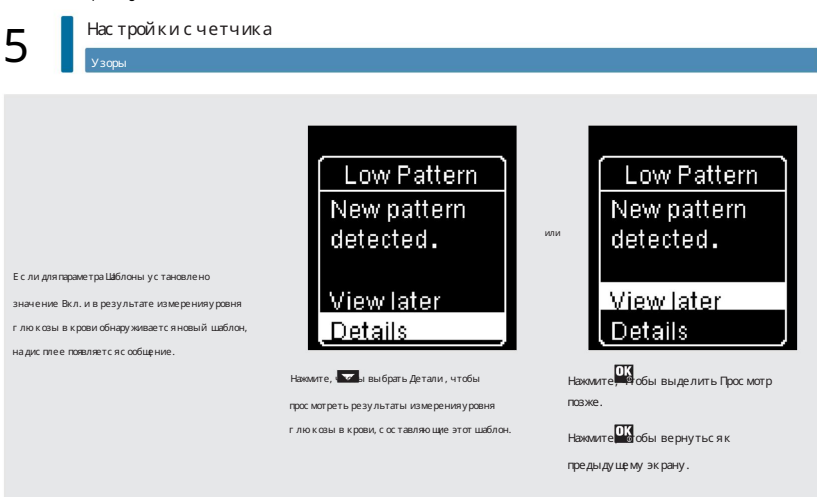

#### Настройки счетчика

Напоминания

5

#### Напоминания

Вы можете установить до 4 общих напоминаний о тестировании в день, чтобы напомнить вам о тестировании. Серия звуковых сигналов звучит и отображается для напоминаний, установленных в счетчике.

Напоминания:

• выключить, вставив тест-полоску или нажав любую кнопку. •

откладываются до следующего напоминания о проверке, если проверка была проведена в течение 15 минут после напоминания о проверке. • не

появляется/не подается звуковой сигнал, если глюкометр включен во время напоминания об испытании (в том числе, когда глюкометр подключен

к кабелю USB).

• не появляется/не подается звуковой сигнал, если измеритель подключен и обменивается данными с менеджером Continua Certified®. • не

подавать звуковой сигнал, если звуковой сигнал глюкометра отключен. • не появляется/звуковой сигнал, если батареи необходимо

заменить.

Установить напоминания

• Время напоминания предварительно установлено в счетчике на 8:00, 12:00, 18:00 и 22:00. Вы можете

изменить время напоминания, следуя приведенным ниже инструкциям.

• Если общее напоминание о тесте установлено на то же время, что и напоминание после еды, напоминание после еды будет появляться или издавать звуковой сигнал вместо общего напоминания (подробности см. в разделе «Напоминания после еды» в этой главе).

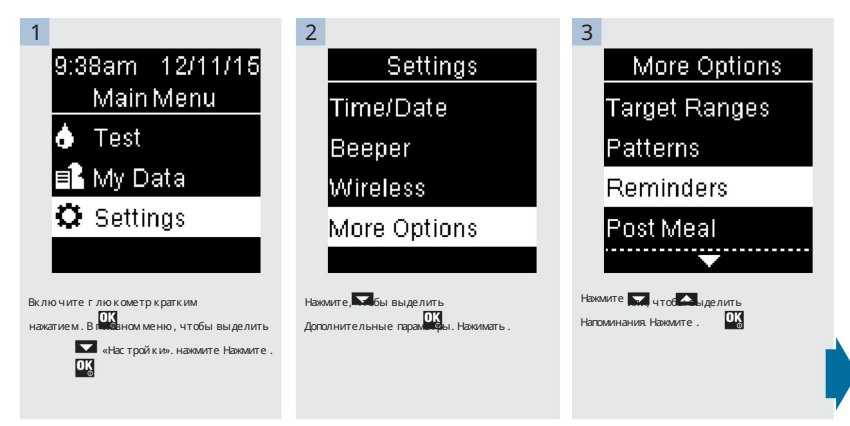

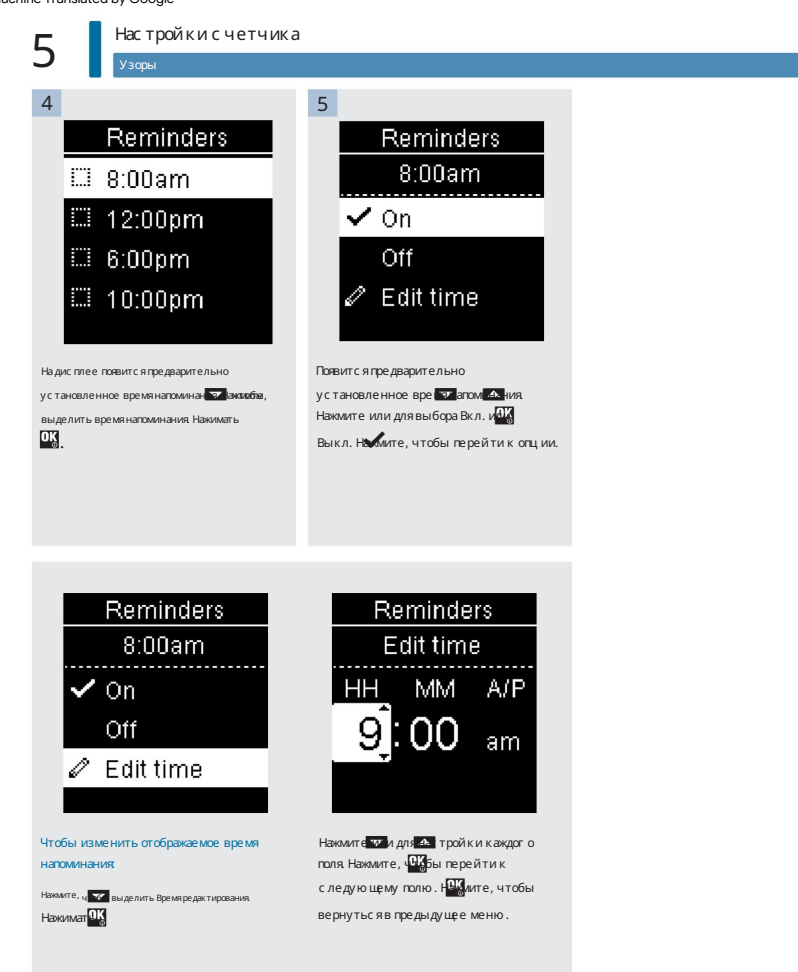

## Настройки счетчика

Напоминания

5

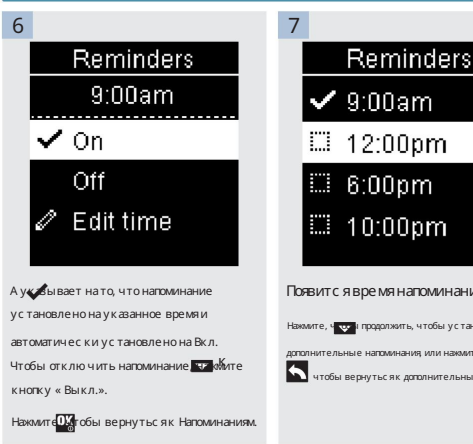

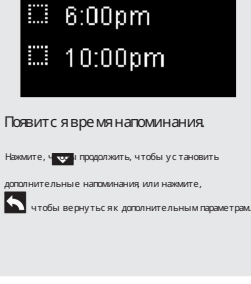

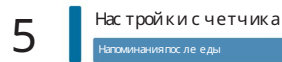

## Напоминания после еды

Напоминания после еды можно настроить так, чтобы они напоминали вам о повторном тестировании позже, когда вы добавляете комментарий «До еды» к результату измерения уровня глю козы в крови. Когда появляется напоминание, звучит серия звуковых сигналов дотображается.

Напоминания после еды:

• выключить, вставив тест-полоску или нажав любую кнопку. •

откладываются до следующего напоминания о проверке, если проверка была проведена в течение 15 минут после напоминания о проверке. • не

появляется/не подается звуковой сигнал, если глюкометр включен во время напоминания об испытании (в том числе, когда глюкометр подключен к кабелю USB).

• не появляется/не подается звуковой сигнал, если измеритель подключен и обменивается данными с менеджером Continua Certified®. • не

подавать звуковой сигнал, если звуковой сигнал глюкометра отключен. • не появляется/звуковой сигнал, если батареи необходимо

заменить.

Установите напоминания после еды

• Добавление комментария «До еды» к результату измерения уровня глюкозы в крови устанавливает в глюкометре напоминание «После

еды». • Пометка результатов измерения уровня глюкозы в крови комментарием «После еды» предоставляет дополнительную информацию о результатах ваших анализов, чтобы помочь вам и вашему лечащему врачу в лечении вашего диабета.

• Поговорите со своим лечащим врачом, чтобы определить время вашего теста после еды. • Выберите 1

час, 1,5 часа или 2 часа для появления напоминаний после еды.

Напоминания после еды

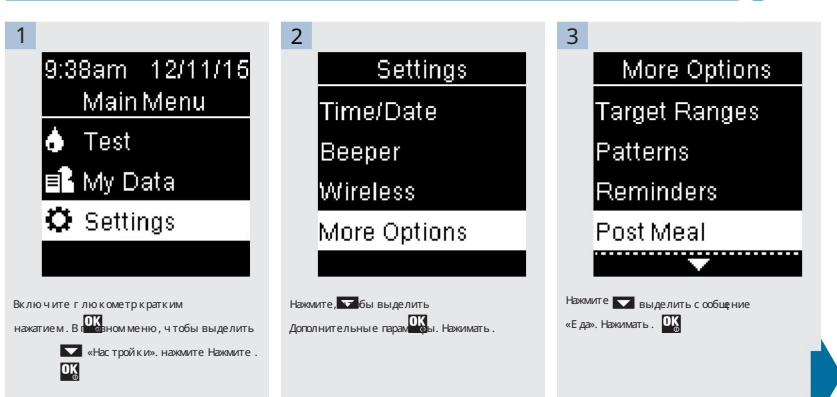

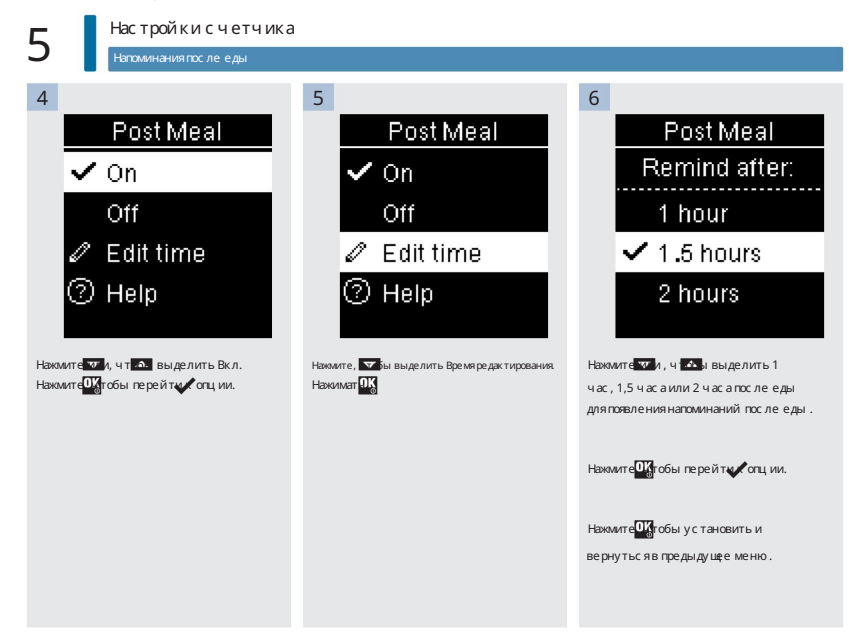

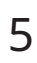

Последний результат

Выберите, будет ли предыдущий результат измерения уровня глюкозы крови отображаться вместе с текущим результатом измерения уровня глюкозы крови.

Результаты теста старше 24 часов не отображаются.

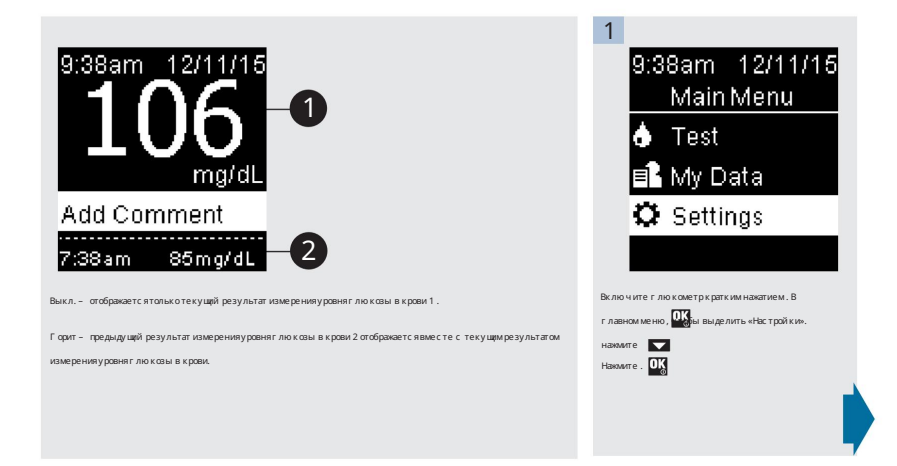

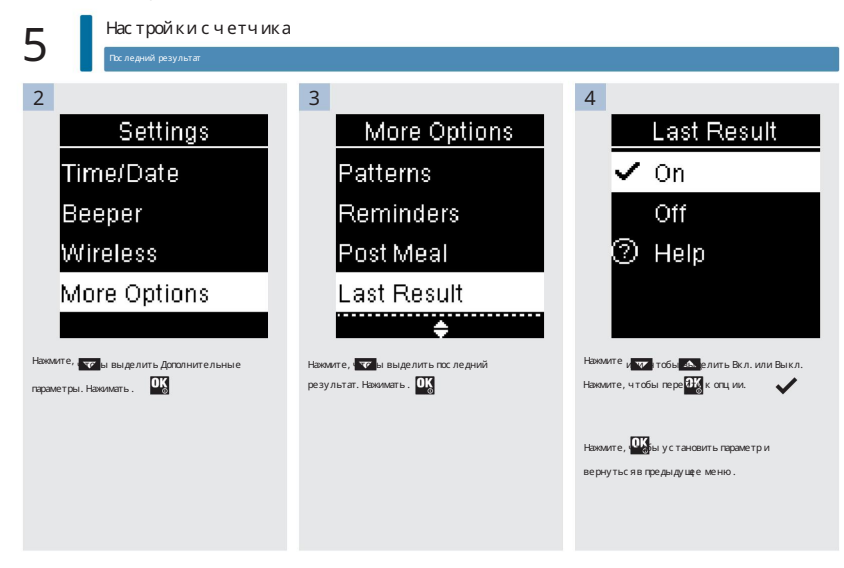

Язык

## Язык

Выберите язык, который отображается на измерителе.

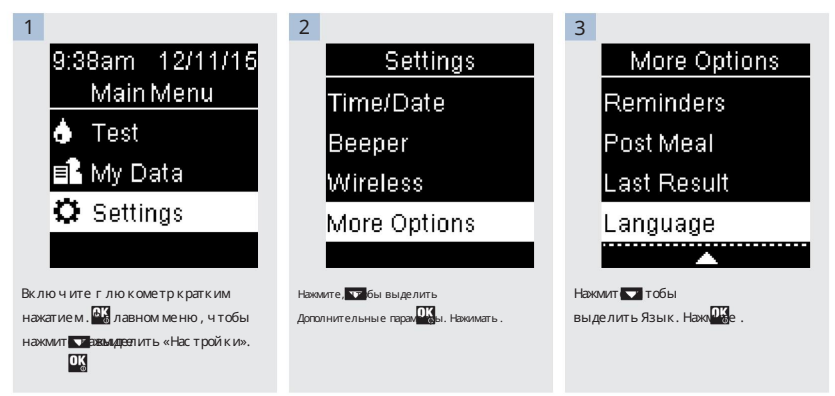

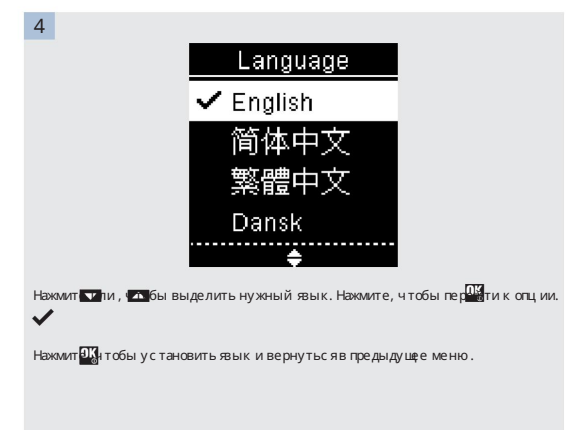

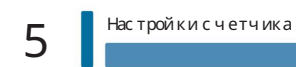

## Обзор

- Результаты измерения уровня глюкозы в крови сохраняются от самых новых до самых
- старых. Измеритель автоматически сохраняет в памяти до 720 результатов измерения уровня глюкозы в крови со временем и датой теста и любыми

комментариями к результатам теста.

• После того, как 720 результатов измерения уровня глюкозы крови будут сохранены в памяти, добавление нового результата измерения уровня глюкозы крови приведет к удалению самого старого

результата измерения уровня глюкозы крови.

• Только результаты анализов, отмеченные комментариями «натощак», «до еды», «после еды» или «перед сном».

включены в среднее значение для этого комментария.

- Все результаты испытаний включены в общие средние значения за 7, 14, 30 и 90 дней, независимо от того, какой комментарий добавлен.
- Результаты контроля сохраняются в памяти, но не могут быть просмотрены на глюкометре. Просмотр сохраненного элемента управления результаты, перенесите их в совместимое программное приложение.
- Результаты контроля не включаются в средние значения или в отчеты об уровне глюкозы в крови. •

Когда в памяти окажется 32 результата контроля, добавление нового результата контроля приведет к удалению самого старого результата контроля.

### W ПРЕДУПРЕЖДЕНИЕ

Не меняйте свою терапию на основании результата индивидуального теста в памяти. Поговорите со своим лечащим врачом, прежде

чем менять терапию на основании результатов тестов в памяти.

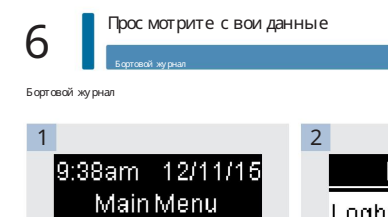

My Data Loabook Averages Target % Low/High Data

Бортовой журнал выделен. Нажмите ...

3

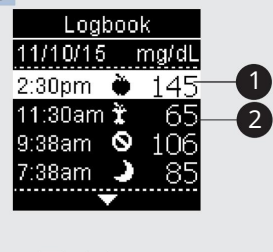

Нажмите и для прокрутки журнала.

Включите глюкометр кратким нажатием . В главном меню, чтобы нажмите Нажмите в Мои данные.

Settings

Test

**B**My Data

 $\overline{\mathbf{o}}$ 

**OK** 

Самый последний результат теста 1.

2-й самый последний результат теста 2.

## Просмотрите свои данные 6 4 Чтобы просмотреть подробную информацию о результате теста, нажмите или, чтобы выделить результат теста. Нажимать . Детали результатов теста, показанные ниже, появляются только в том случае, если включены целевые диапазоны или к результату теста добавлены комментарии. 1  $\sim$  2 Logbook Logbook  $2:30<sub>pm</sub>$ 12/11/15 11:30 am 12/11/15 ma/dl ↑ Above target ↓ Below target 董 After lunch

Самый последний результат теста.

2-й самый последний результат теста.

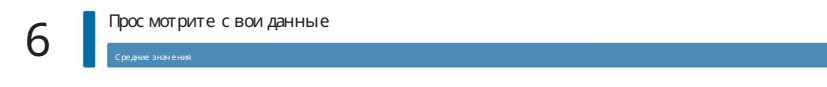

Средние значения

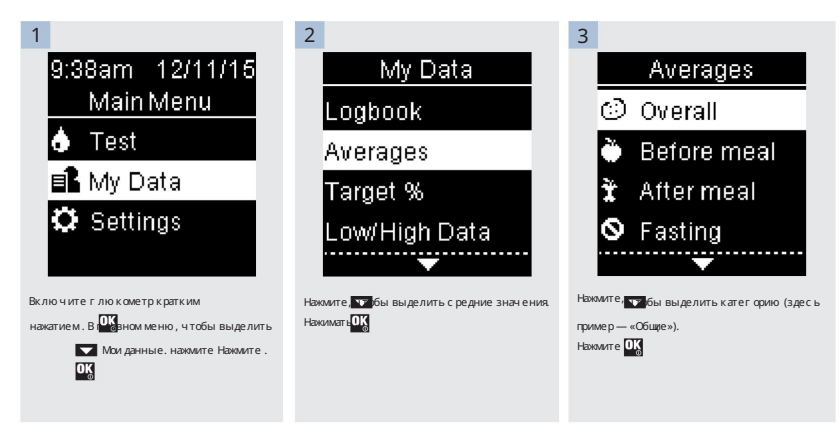

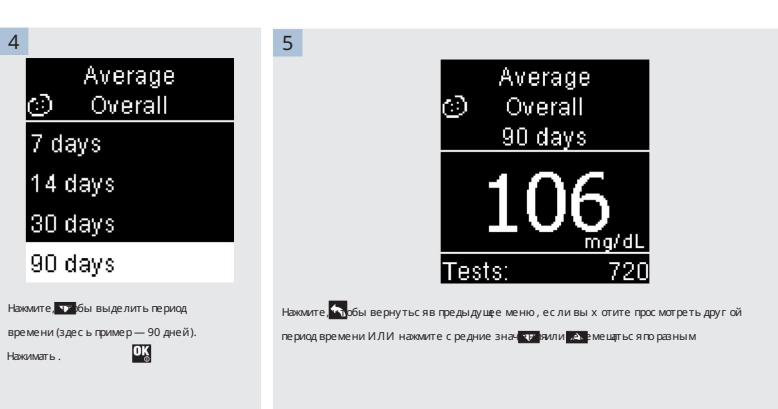

## Целевой процент (%) Просмотрите свои данные

## Целевой процент (%)

Целевой процент (%) позволяет просматривать процентное содержание общего уровня глюкозы в крови, до еды, после еды, натощак и перед сном, которые выше, в пределах или ниже целевых диапазонов. • Результаты целевого % можно просмотреть за периоды времени 7, 14, 30 или 90 дней. • Целевые диапазоны должны быть установлены в измерителе для просмотра результатов целевых %.

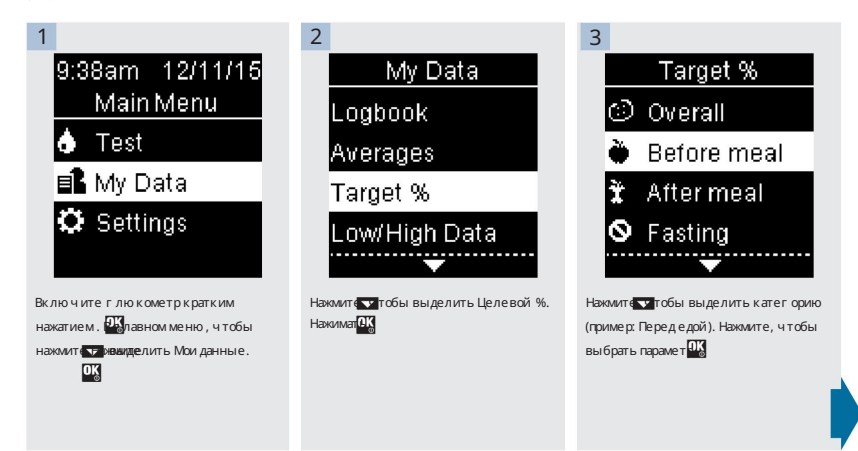

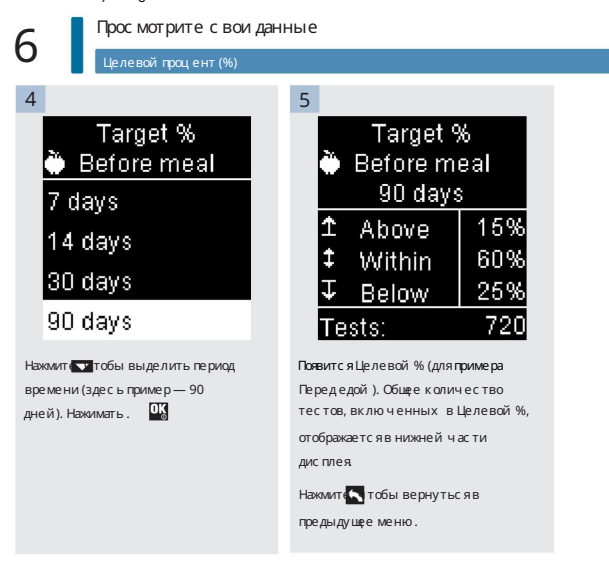

## Просмотрите свои данные 6

Низкие/высокие д

#### ПРИМЕЧАНИЕ

Анализ результатов измерения уровня глюкозы в крови, хранящихся в глюкометре, является эффективным способом для вас и вашего лечащего врача определить, насколько хорошо вы контролируете свой диабет. Этот анализ является ценным инструментом для улучшения управления диабетом. Будьте осторожны при добавлении комментариев к результатам измерения уровня глюкозы в крови. Неверные комментарии могут привести к обнаружению измерительным прибором неточных шаблонов, если параметр Patterns включен .

#### Низкие/высокие данные

Ваш лечащий врач может сказать вам, какой диапазон уровня глю козы в крови вам подходит. Очень важно оставаться в пределах своего целевого диапазона. • В измерителе должны быть установлены целевые диапазоны для отслеживания результатов тестирования низких/высоких данных (подробности см. в разделе «Целевые диапазоны» в главе «Настройки измерителя»).

- Данные о низком или высоком уровне ГК включают только результаты тестов, которые находятся выше или ниже установленных целевых диапазонов. в метре.
- Данные о низком или высоком уровне ГК отслеживаются глюкометром в течение 30 дней.

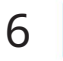

# Просмотрите свои данные 6

Низкие/высокие данные

Вы можете выбрать результаты теста «Низкий уровень ГК» и «Высокий уровень ГК» для «Общие результаты», «До еды», «После еды», «Натощак» или «Результаты измерения уровня

глюкозы в крови перед сном».

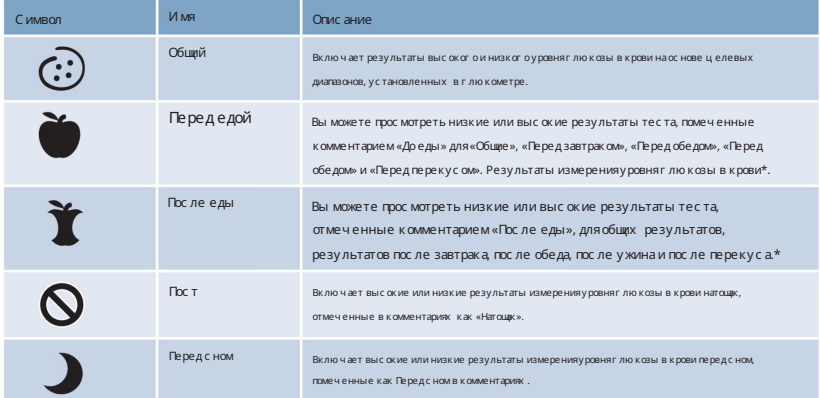

\*Результаты тестирования до и после определенных приемов пищи доступны только в том случае, если для параметра Шаблоны установлено значение Вкл.
Низкие/высокие данные

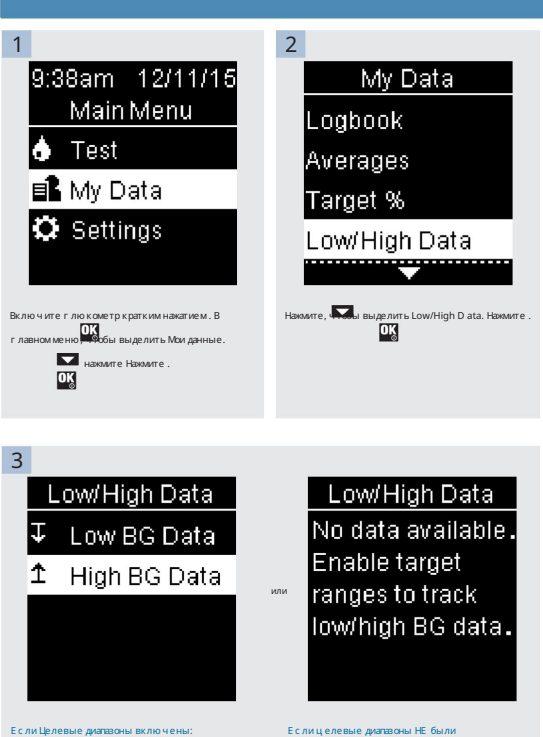

Нажмите, чтобы выбрать данные о низком или высоком уровне ГК (примером здесь являются данные о выс оком у ровне ГК). Нажимать

включены в течение последних 30 дней:

Это сообщение появляется на глюкометре (чтобы включить целевые диапазоны, см. подробности в разделе «Целевые диапазоны» в главе «Настройки глюкометра»).

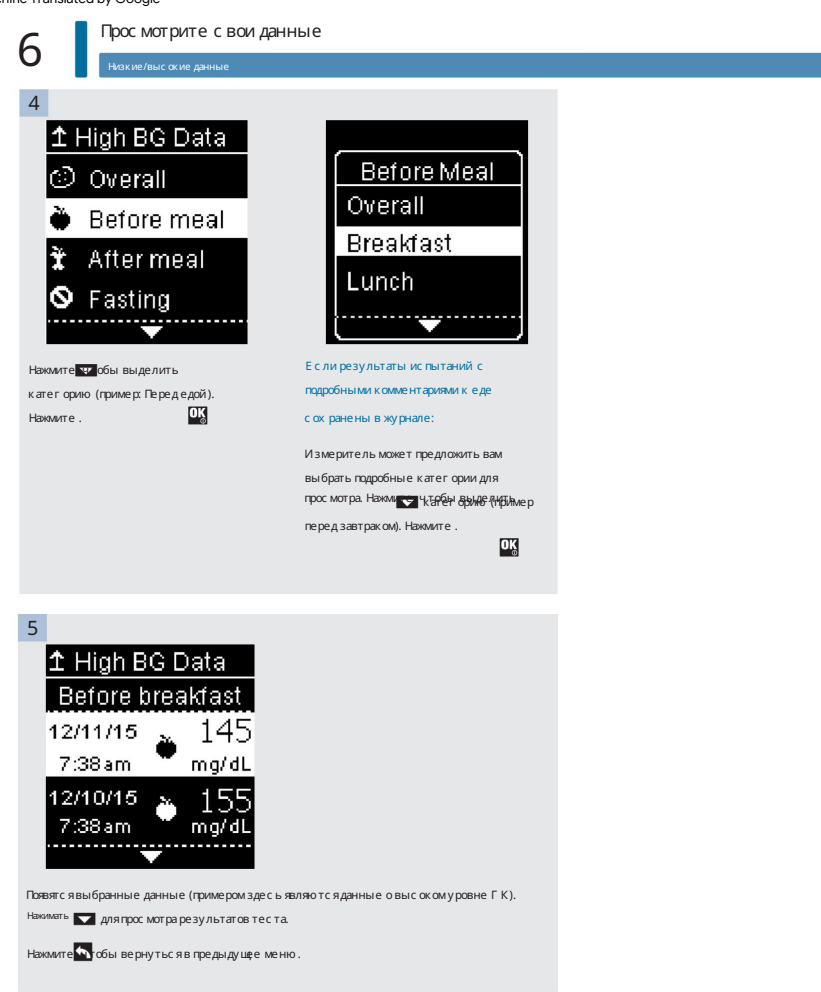

Узоры

#### ПРИМЕЧАНИЕ

Анализ результатов измерения уровня глюкозы в крови, хранящихся в глюкометре, является эффективным способом для вас и вашего лечащего врача определить, насколько хорошо вы контролируете свой диабет. Этот анализ является ценным инструментом для улучшения управления диабетом. Будьте осторожны при добавлении комментариев к результатам измерения уровня глюкозы в крови. Неверные комментарии могут привести к обнаружению измерительным прибором неточных шаблонов, если параметр Patterns включен .

## Узоры

- результаты за последние 7 дней. • Шаблоны отображают только активные шаблоны Low или High Patterns на основе комментариев, добавленных к уровню глюкозы в крови.
- Образец создается, когда в течение 7 дней обнаруживаются 2 результата теста ниже целевого или 3 результата теста выше целевого с одним и тем же комментарием.

Модели можно просматривать на измерителе тремя способами:

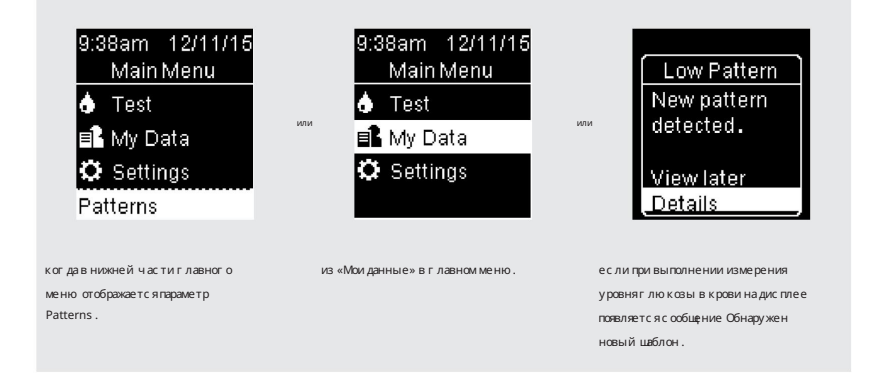

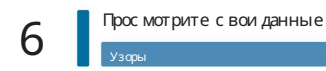

Образцы, обнаруженные измерителем, могут отображаться в главном меню как:

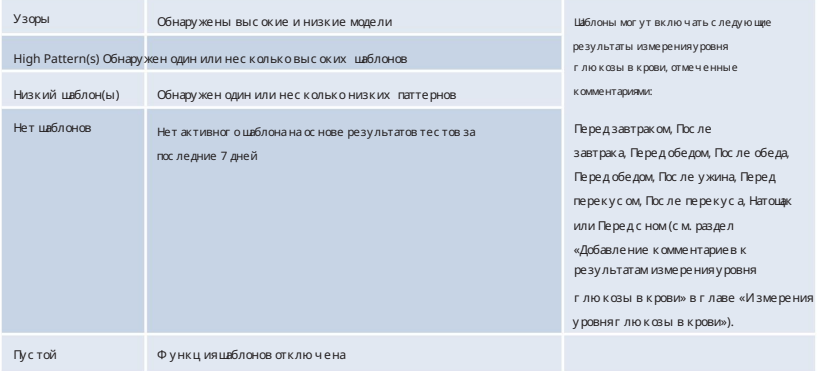

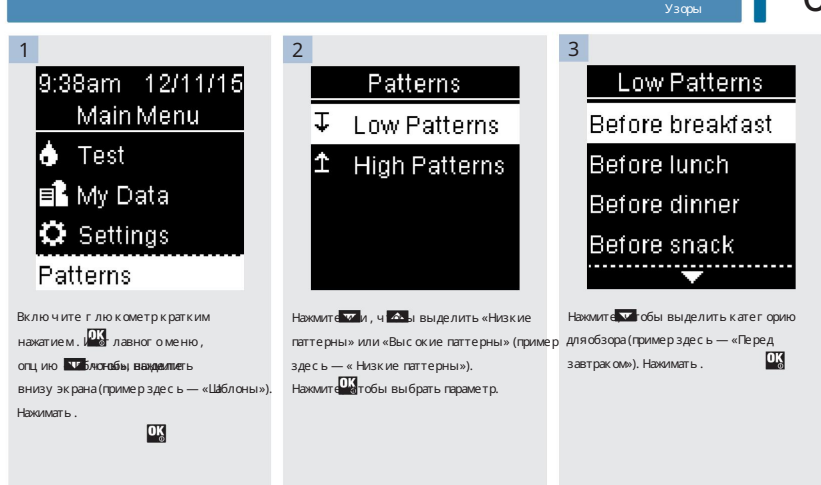

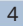

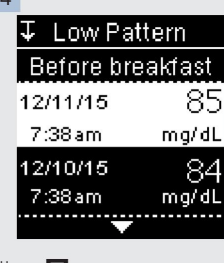

Нажмите для прокрутки результатов теста.

Нажмите, чтобы вернуться в

предыдущее меню.

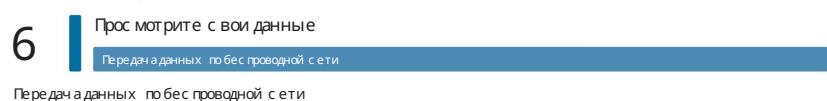

Эта функция позволяет передавать данные с вашего измерителя на другое устройство по беспроводной сети.

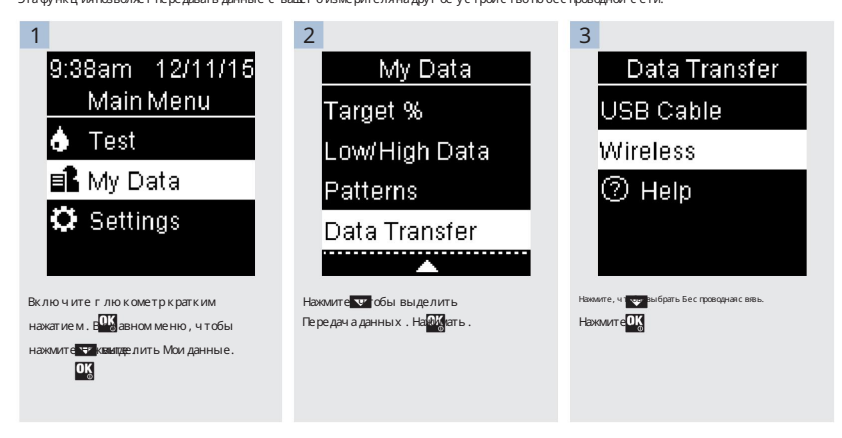

#### Передача данных по беспроводной сети

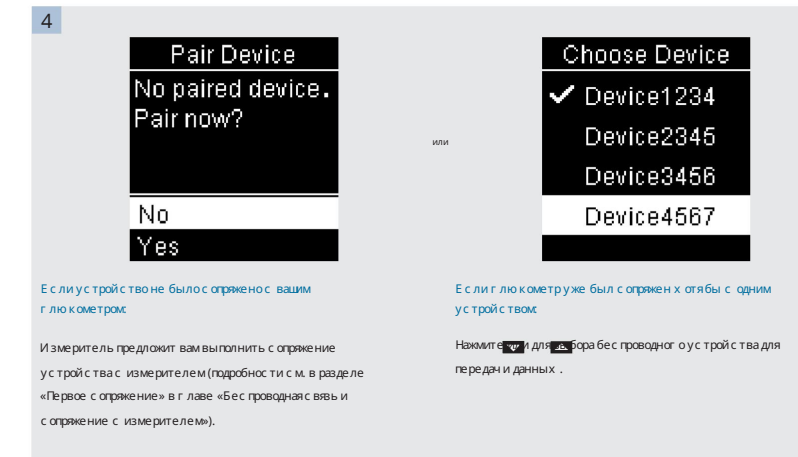

## 5 Data Transfer Data Transfer Data Transfer **Transferred to** Transferring to **Transferring to** Device1234 Device1234 Device1234

Счетчик передает данные на устройство.

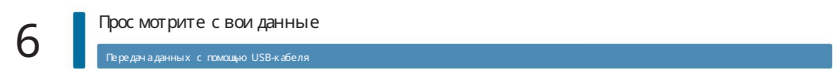

### Передача данных с помощью USB-кабеля

Эта функция позволяет передавать данные с вашего глюкометра в специальное программное обеспечение для управления диабетом на ПК с помощью USB-кабеля.

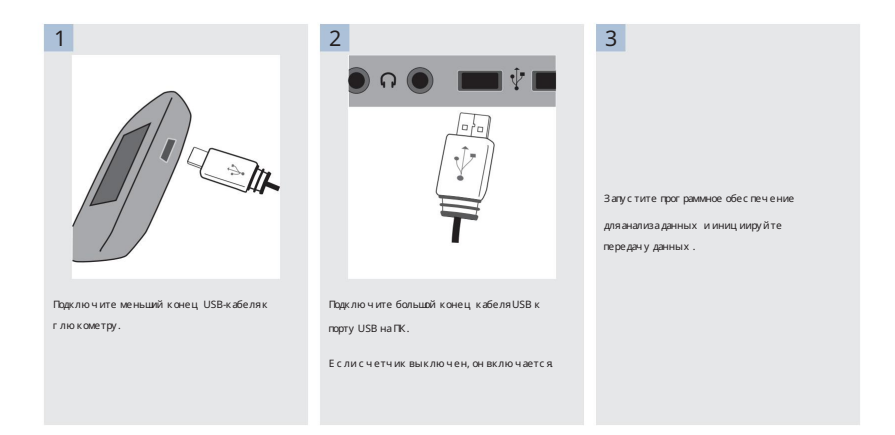

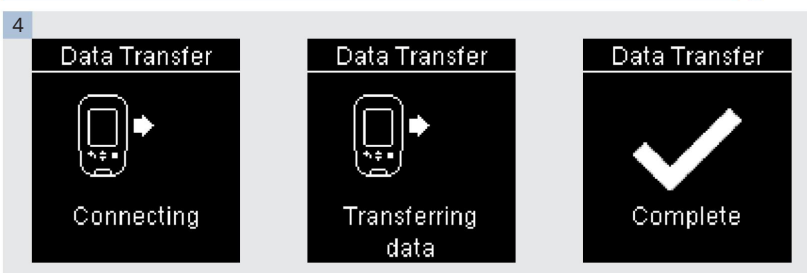

Счетчик передает данные в программное обеспечение.

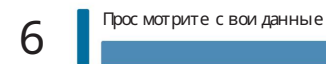

## Обзор

Вы можете автоматически и без проводов синхронизировать информацию о диабете с мобильным устройством. Процесс создания соединения между измерителем и другим устройством называется сопряжением. Вам необходимо приложение на мобильном устройстве, которое может принимать данные

счетчика.

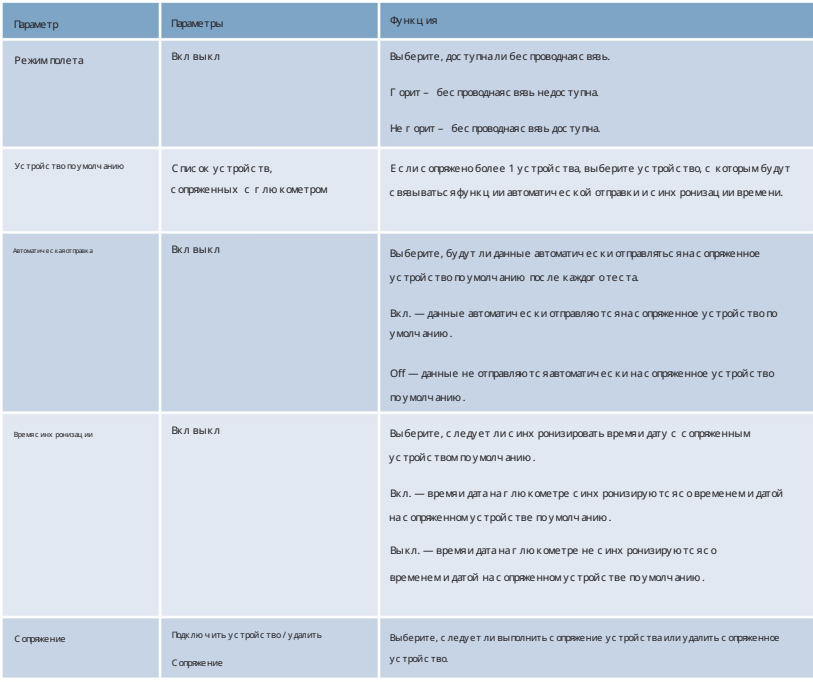

Первое сопряжение

### Первое сопряжение

Описанные ниже шаги относятся к первому сопряжению.

Одновременно с глюкометром может быть сопряжено до 5 устройств.

Каждое устройство должно быть сопряжено с глюкометром по одному.

Глюкометр и устройство для сопряжения должны находиться в пределах 3 футов друг от друга.

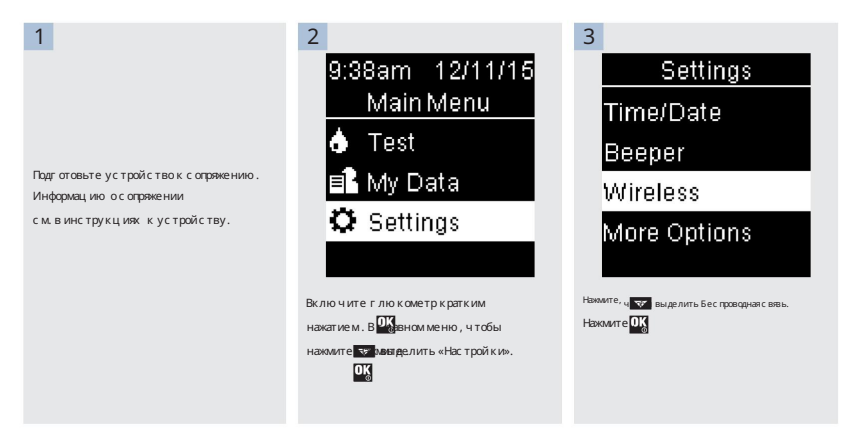

Беспроводная связь и сопряжение счетчиков 7 Первое сопряжение 4 5 Pair Device Pair Device No paired device. 123456 Pair now? Enter code on No Yes device.  $\mathbf{z}$ Счетчик показывает свой код. Появится сопряженное устройство . Чтобы выполнить сопряжение устройства, нажмите, чтобы выделить Да. Нажимать .

7

6

На мобильном устройстве отображается список найденных устройств, включая глюкометр. Выберите счетчик из списка. При появлении запроса введите код, отображаемый на глюкометре из шага 5, в устройство для сопряжения.

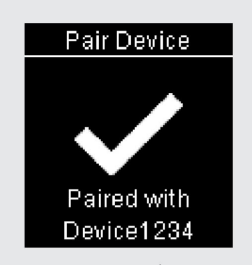

После завершения сопряжения появится имя сопряженного устройства.

Нажмите, чтобы вернуться в предыдущее меню.

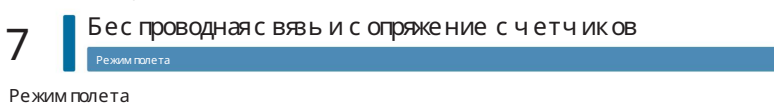

Выберите, доступна ли беспроводная связь. Когда режим полета включен, в строке заголовка отображается значок , а беспроводная связь недоступна.

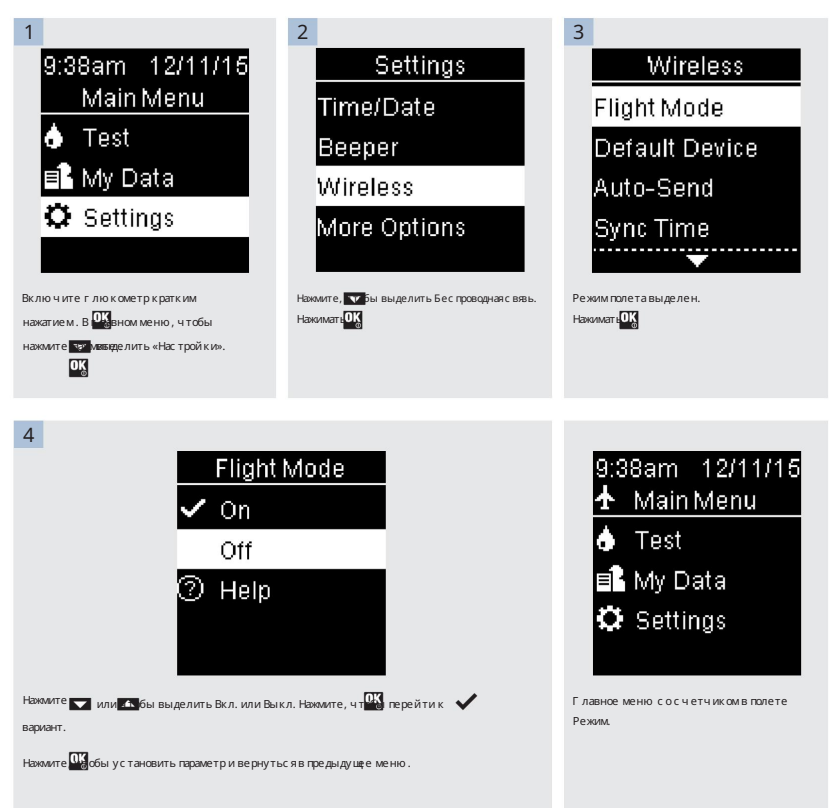

7

Устройство по умолчанию

Если сопряжено более 1 устройства, выберите сопряженное устройство по умолчанию для функций автоматической отправки и синхронизации времени .

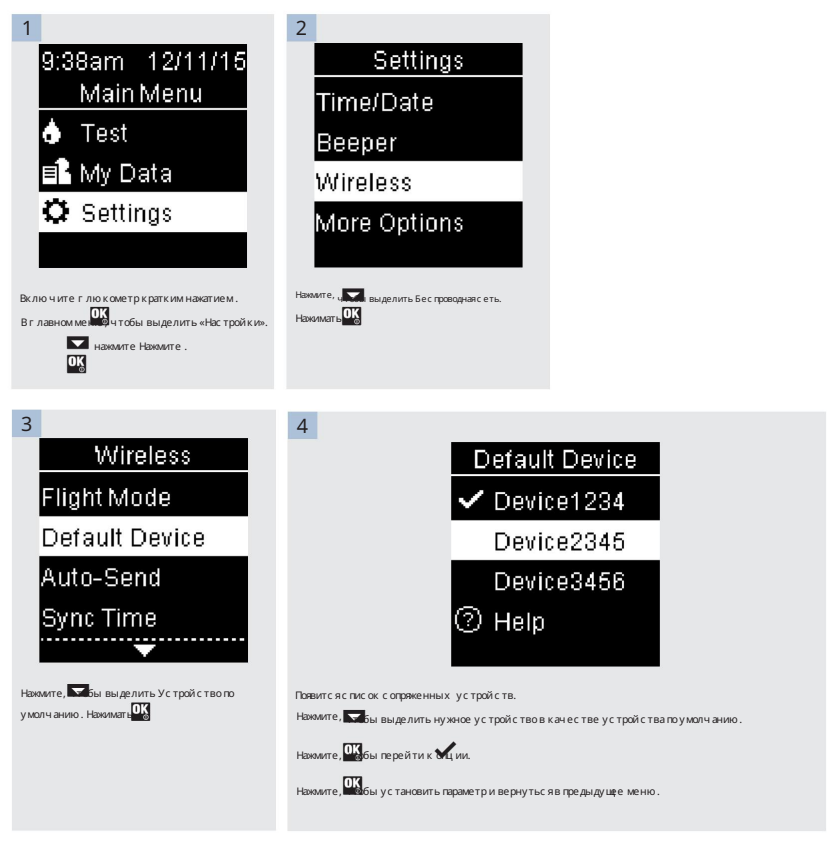

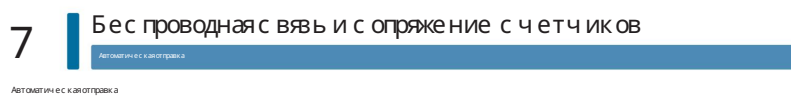

Выберите, будут ли данные автоматически отправляться на сопряженное устройство по умолчанию после каждого теста.

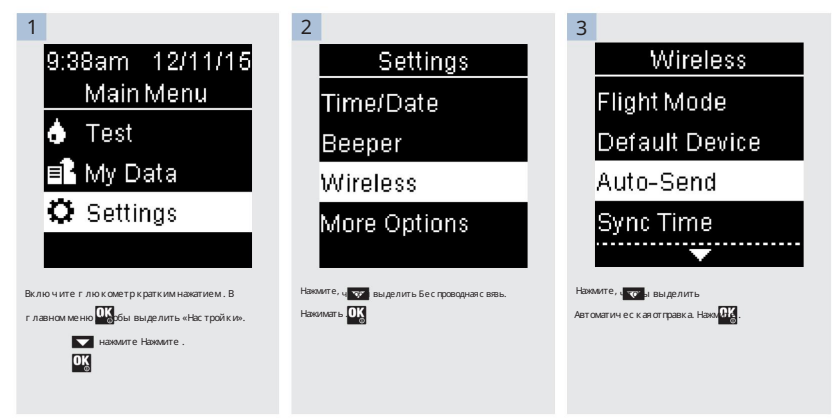

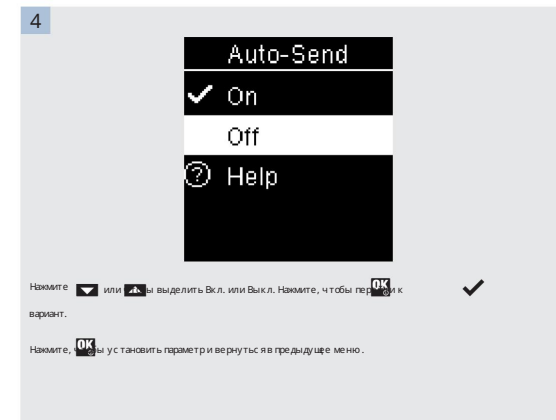

7

Время с инх ронизации

Время с инх ронизации

Выберите, следует ли с инх ронизировать время и дату с сопряженным устройством по умолчанию.

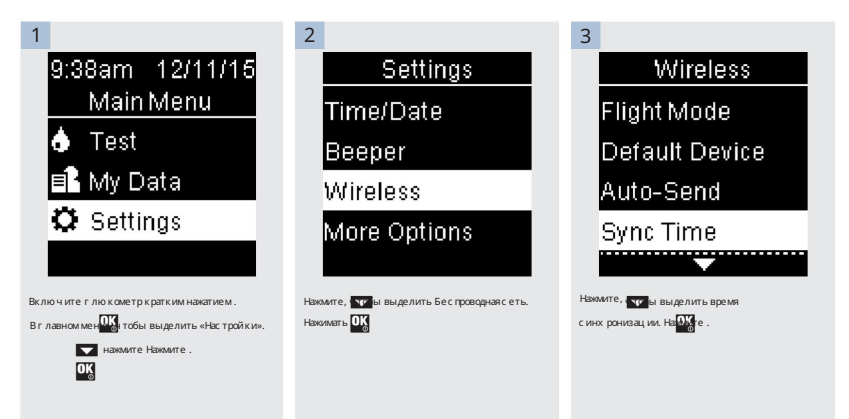

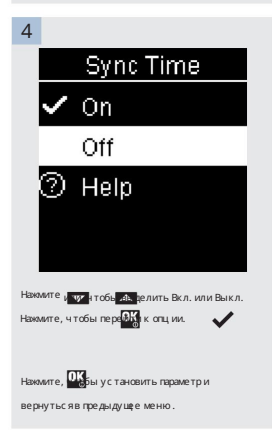

7

## Беспроводная связь и сопряжение счетчиков

Сопряжение дополнительных устройств

Эта процедура предназначена для добавления еще одного сопряженного устройства (предполагается, что уже имеется 1 сопряженное устройство).

Вы можете подключить 5 устройств.

Если у вас есть 5 сопряженных устройств, вы должны удалить сопряжение, прежде чем сможете добавить другое устройство.

Выбранное вами устройство остается устройством по умолчанию, пока вы его не измените.

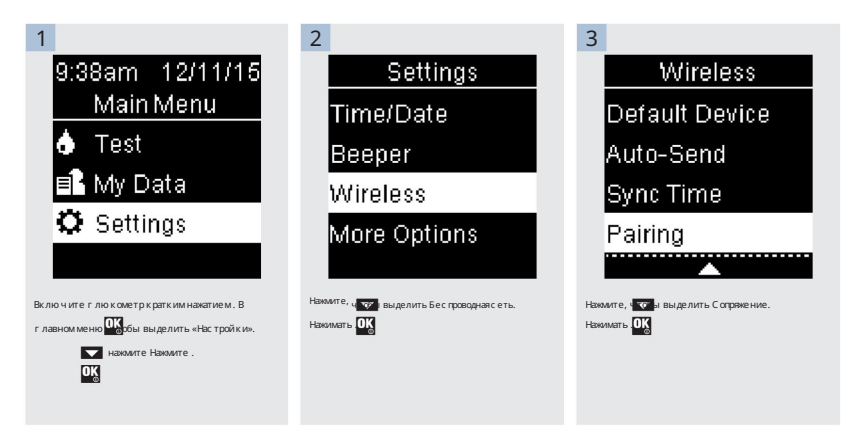

Сопряжение дополнительных устройств

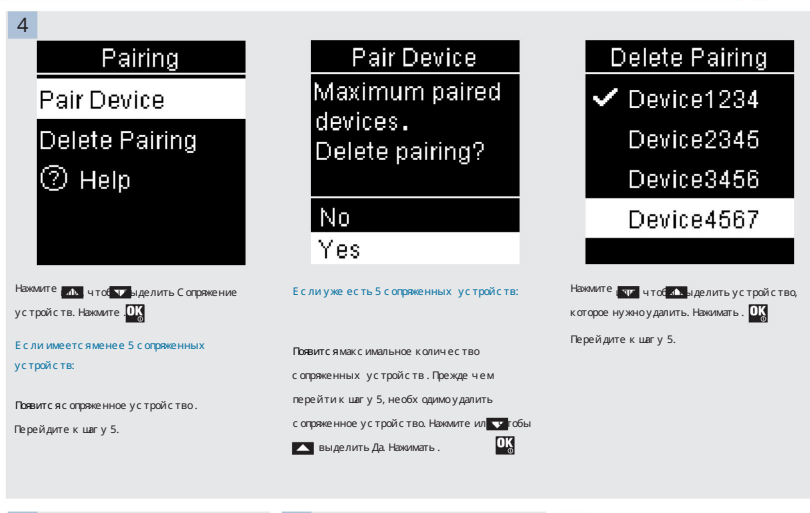

Подготовьте другое устройство к

сопряжению. Информацию о сопряжении см. в инструкциях другого устройства.

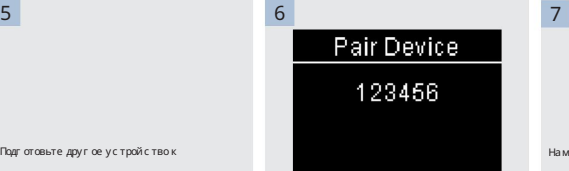

6

Enter code on device.

Счетчик показывает свой код.

На мобильном устройстве отображается список найденных устройств, включая глюкометр. Выберите счетчик из списка.

При появлении запроса введите код,

отображаемый на глюкометре из шага 6, в

устройство для сопряжения.

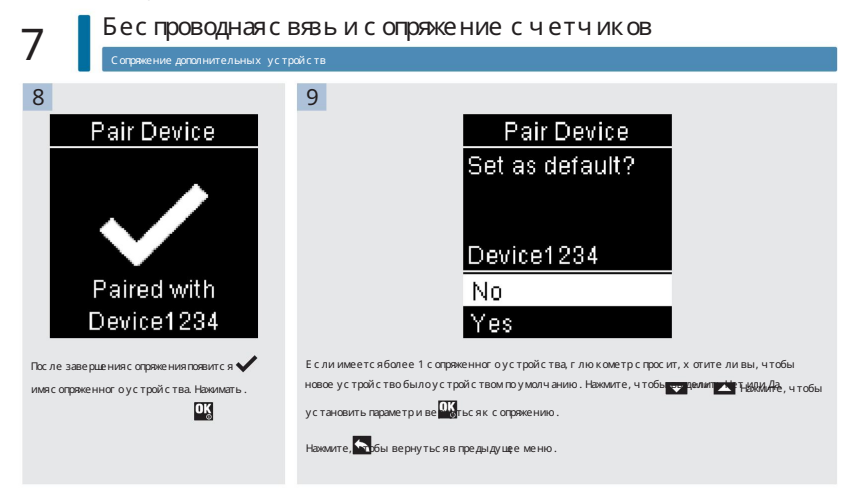

Удалить с опряже

7

#### Удалить сопряжение

Эта процедура предназначена для удаления сопряженного устройства (предполагается, что существует как минимум 1 сопряженное устройство).

Вы можете подключить 5 устройств. Если у вас есть 5 сопряженных устройств, вы должны удалить сопряжение перед сопряжением с другим устройством.

Выбранное вами устройство остается устройством по умолчанию, пока вы его не измените.

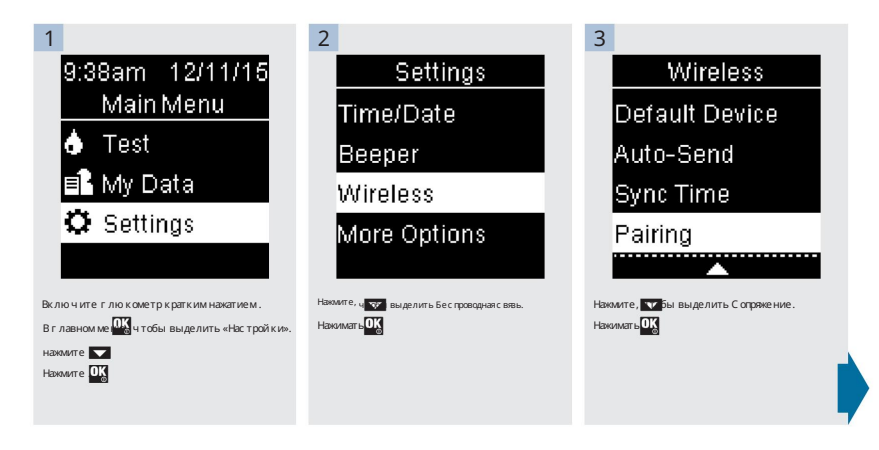

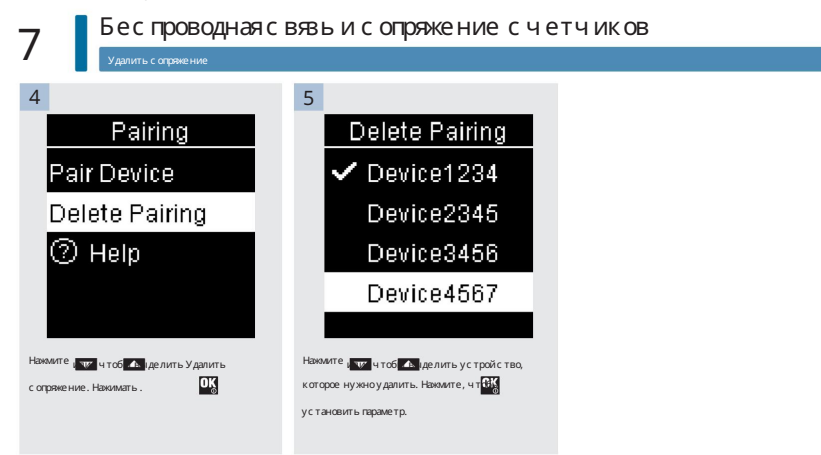

Удалить сопряжение

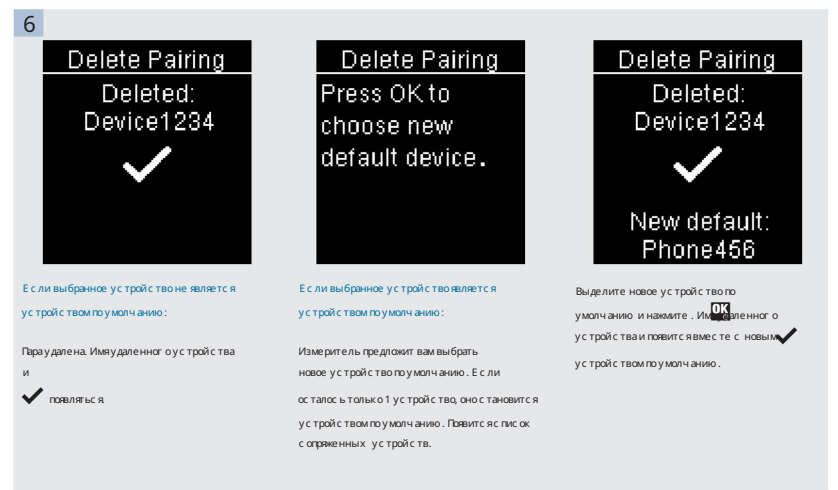

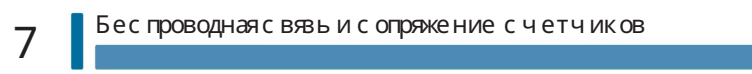

### Очистка и дезинфекция глюкометра и прокалывающего устройства

В чем разница между очисткой и дезинфекцией?

Очистка — это удаление грязи с расходомера или прокалывающего устрой ства.3

Дезинфекция — это удаление большинства, но не всех, болезнетворных и других типов микроорганизмов (патогенов, передающихся

через кровь) из глюкометра или устройства для прокалывания3.

Одобренный чистящий и дезинфицирующий продукт

Для очистки и дезинфекции глюкометра и устройства для прокалывания одобрен следующий продукт:

Ткань Super Sani‑Cloth (рег. EPA\* № 9480‑4)

Super Sani-Cloth можно приобрести на Amazon.com, Officedepot.com и Walmart.com. • Не используйте никакие другие чистящие

или дезинфицирующие растворы. Использование растворов, отличных от Super Sani‑Cloth

может привести к повреждению глюкометра и прокалывающего устройства.

- Эффект взаимозаменяемого использования более чем одного продукта для очистки и дезинфекции глюкометра и устройства для прокалывания не тестировался. Всегда используйте ткань Super Sani‑Cloth для очистки и дезинфекции глюкометра и ланцета. устройство.
- Компания «Рош» продемонстрировала, что продукт пригоден для использования в течение 5 лет, после тестирования в общей сложности 260 циклов дезинфекции (что соответствует очистке и дезинфекции один раз в неделю в течение 5 лет).

\*Агенство по Защите Окружающей Среды

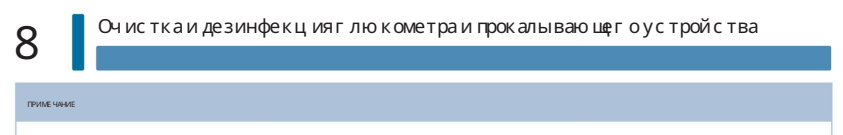

Для получения технической помощи или вопросов по очистке и дезинфекции обращайтесь в Центр обслуживания клиентов Акку-Чек по телефону 1-800-858-8072.

## Очистка и дезинфекция глюкометра

#### ПРЕДУПРЕЖДЕНИЕ

Если с глюкометром работает второй человек, который оказывает пользователю помощь в тестировании, глюкометр и устройство для

прокалывания следует очистить и продезинфицировать перед использованием вторым человеком.

Чтобы очистить и продезинфицировать глюкометр, не повредив его, внимательно следуйте этим процедурам.

Когда следует чистить и дезинфицировать глюкометр

• Перед дезинфекцией очистите глюкометр от видимой грязи или другого материала. • Очищайте и

метр. дезинфицируйте глюкометр не реже одного раза в неделю и при наличии крови на поверхности глюкометра.

• Очистите и продезинфицируйте глюкометр перед тем, как доверить его кому-либо другому. Не позволяйте никому использовать глюкометр на себе в целях тестирования.

#### ПРИМЕЧАНИЕ

Использование чистящих и дезинфицирующих средств может привести к повреждению глюкометра. Если после очистки и дезинфекции глюкометра вы заметили какие-либо из следующих признаков ухудшения состояния, прекратите использование глюкометра и обратитесь в Центр обслуживания клиентов Акку-Чек по телефону 1-800-858-8072: налет вокруг кнопок, помутнение дисплея, неисправность кнопок , результаты контроля вне допустимого диапазона.

Что чистить и дезинфицировать

Следующие части счетчика должны быть очищены и продезинфицированы: • Область

вокруг щелей и отверстий (не допускайте попадания влаги в щели или отверстия) • Дисплей счетчика • Вся

поверхность счетчика

## Очистка и дезинфекция глюкометра и прокалывающего устройства

8

#### Как чистить и дезинфицировать глюкометр

#### ПРЕДУПРЕЖДЕНИЕ

Несоблюдение этих инструкций приведет к повреждению глюкометра и его неправильной работе. • НЕ чистите и не дезинфицируйте глюкометр во время измерения уровня глюкозы в крови или контрольного теста. • НЕ допускайте попадания влаги в щели или отверстия. • НЕ распыляйте ничего на глюкометр. • НЕ погружайте глюкометр в жидкость. • Всегда используйте одно и то же средство как для очистки, так и для дезинфекции.

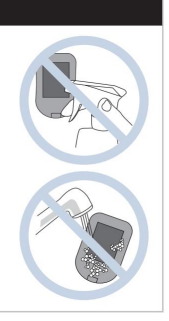

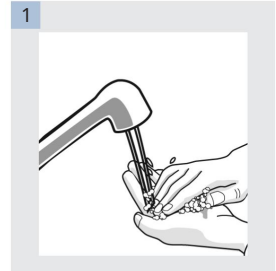

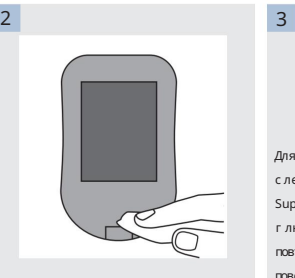

Выключите глюкометр и протрите всю поверхность глюкометра тканью Super Sani-Cloth. Тщательно протрите слот для тест-полосок и другие отверстия. тщательно высушите. Убедитесь, что ни в одном с лоте не многих ность глю кометратканью убедитесь, что ни в одном слоте

> Убедитесь, что никакая жидкость не попадает ни в какие щели или отверстия.

Для очистки и дезинфекции следует использовать отдельную ткань Super Sani-Cloth. Для дезинфекции глюкометра возьмите новую ткань и повторите шаг 2, убедившись, что поверхность остается влажной в течение 2 минут. Вымойте руки водой с мылом и

или отверстии не видно раствора.

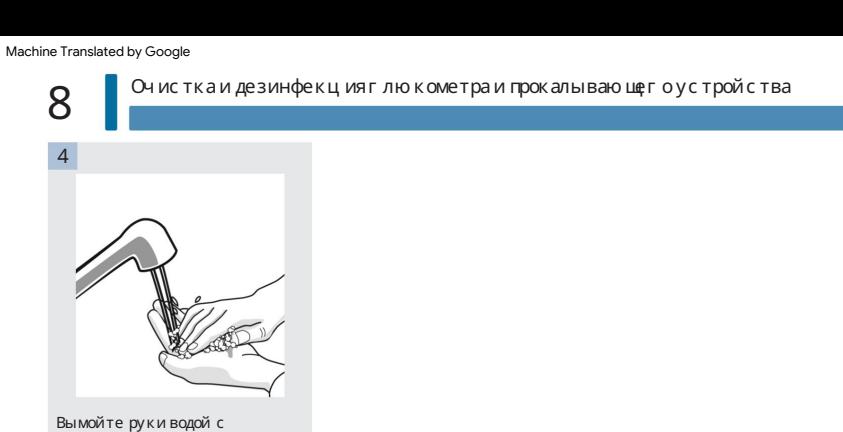

мылом и тщательно высушите.

### Очистка и дезинфекция глюкометра и прокалывающего устройства

#### Очистка и дезинфекция устройства для прокалывания

Чтобы очистить и продезинфицировать устройство для прокалывания, не повредив его, внимательно следуйте этим процедурам.

Когда следует очищать и дезинфицировать прокалывающее устройство • Перед

дезинфекцией очистите прокалывающее устройство от видимой грязи или другого материала. • Очищайте и дезинфицируйте

прокалывающее устройство не реже одного раза в неделю, чтобы удалить видимую грязь или другой материал для

безопасное обращение.

• Очистите и продезинфицируйте устройство для прокалывания, прежде чем позволять кому-либо обращаться с устройством для прокалывания, например, если вам кто-то помогает. Не позволяйте никому другому использовать устройство для прокалывания.

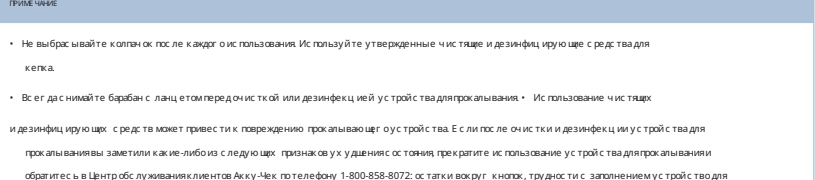

прокалывания, затруднение при введении барабана с ланцетом.

• После нескольких циклов очистки и дезинфекции вы можете заметить небольшое обесцвечивание устройства для прокалывания. Это не влияет на функциональность устройства для прокалывания.

Что чистить и дезинфицировать

Необх одимо очищать и дезинфицировать следующие части прокалывающего устрой ства: • Вся поверхность

прокалывающего устройства • Колпачок

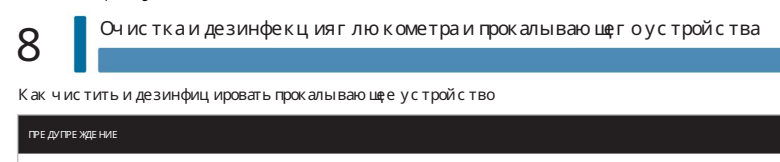

Несоблюдение этих инструкций может привести к повреждению прокалывающего устройства и его неправильной работе. •

НЕ допускайте попадания влаги в какие-либо отверстия. • Всегда используйте одно и то же средство как для очистки, так и для

дезинфекции.

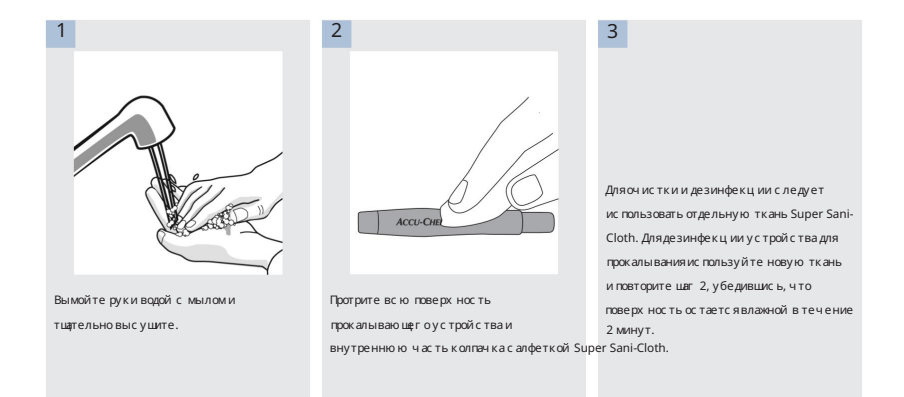

# Очистка и дезинфекция глюкометра и прокалывающего устройства

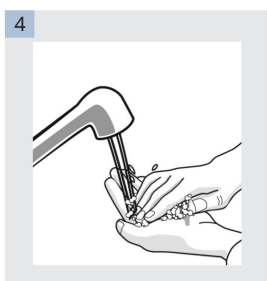

Вымойте руки водой с мылом и тщательно высушите.

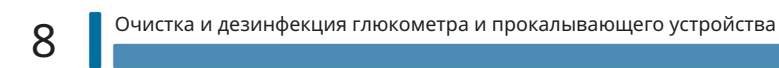

Техническое обслуживание счетчика

Измеритель автоматически проверяет свои собственные системы каждый раз, когда вы его включаете, и сообщает вам, если что-то не так. См. раздел «Сообщения об ошибках» в этой главе.

Если у вас возникли проблемы с глюкометром или вы считаете, что результаты неточны, проведите контрольный тест с тестполоской с неистекшим сроком годности и контрольным раствором. Если результат контроля выходит за допустимые пределы, обратитесь в Центр обслуживания клиентов Акку-Чек по телефону 1-800-858-8072.

# Замена батарей

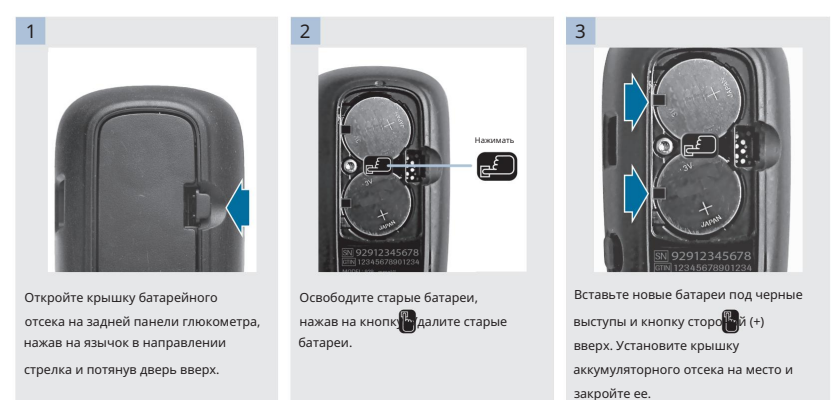

#### ПРИМЕЧАНИЕ

• В счетчике используются две 3-вольтовые литиевые батарейки типа «таблетка» CR2032. Этот тип батареи можно найти во многих магазинах. Желательно иметь запасные батареи. • Всегда заменяйте обе батареи одновременно и одной и той же марки. • Данные журнала сохраняются при замене батареек.

9

Техническое обслуживание счетчика и поиск и устранение неисправностей

Сообщения об ошибках

#### w ПРЕДУПРЕЖДЕНИЕ

• Никогда не принимайте решения о терапии на основании сообщения об ошибке. •

Центр обслуживания по уходу: 1-800-858-8072. Если у вас есть какие-либо сомнения или вы видите любое другое сообщение об ошибке, обратитесь к сервисному центру Акку‑Чек.

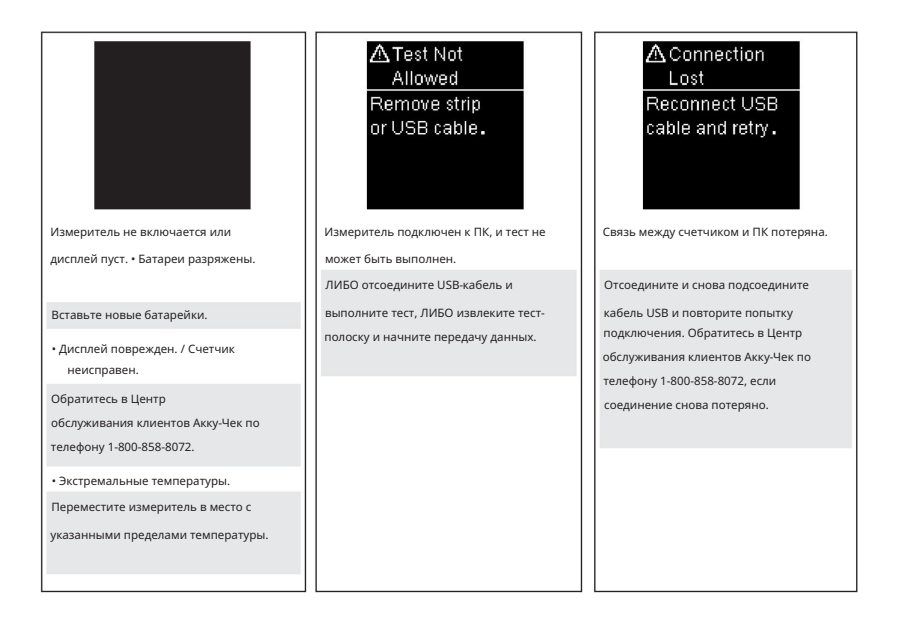

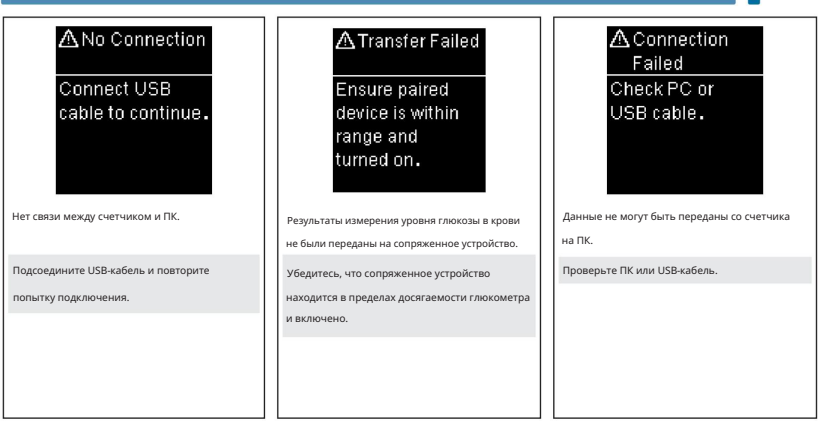

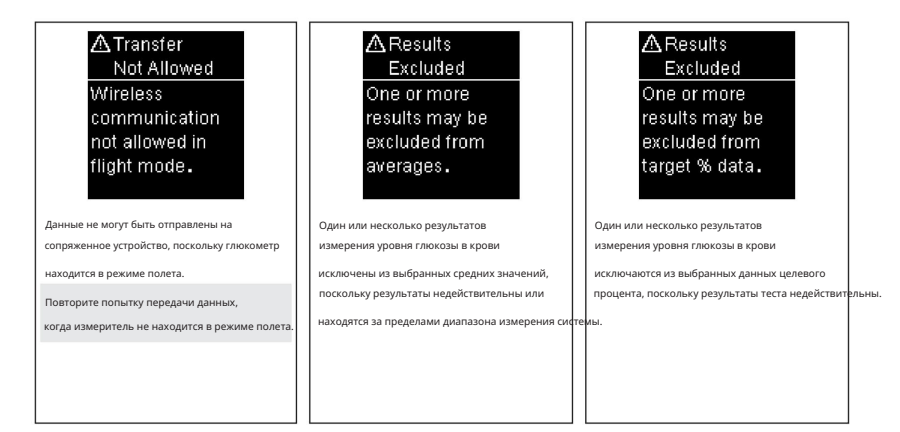

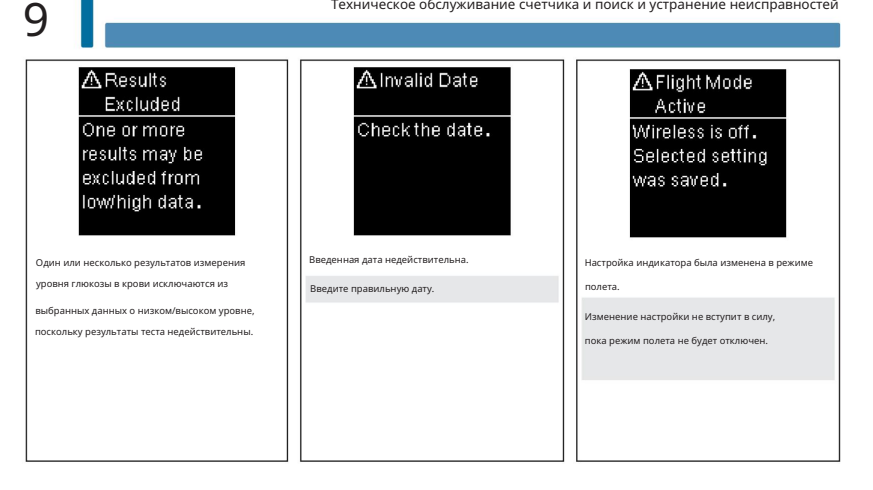

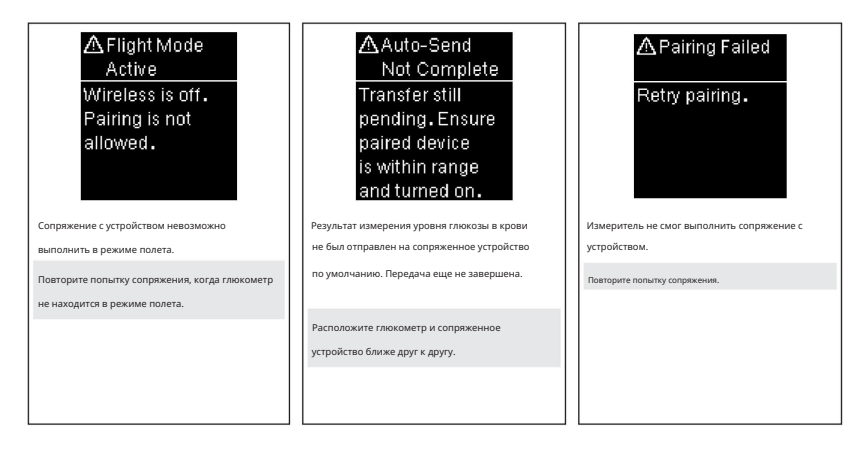
Техническое обслуживание счетчика и поиск и устранение неисправностей

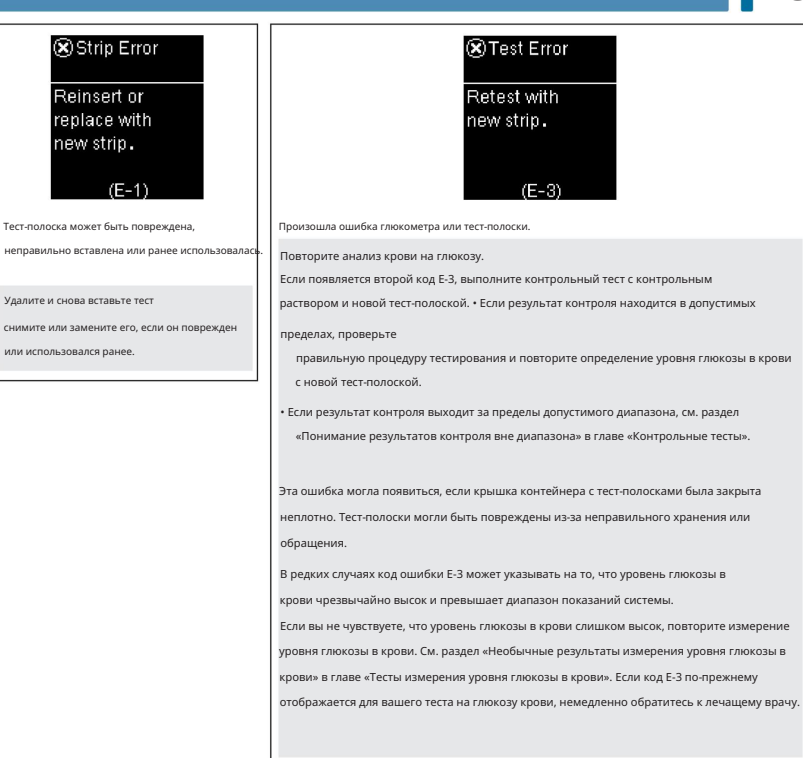

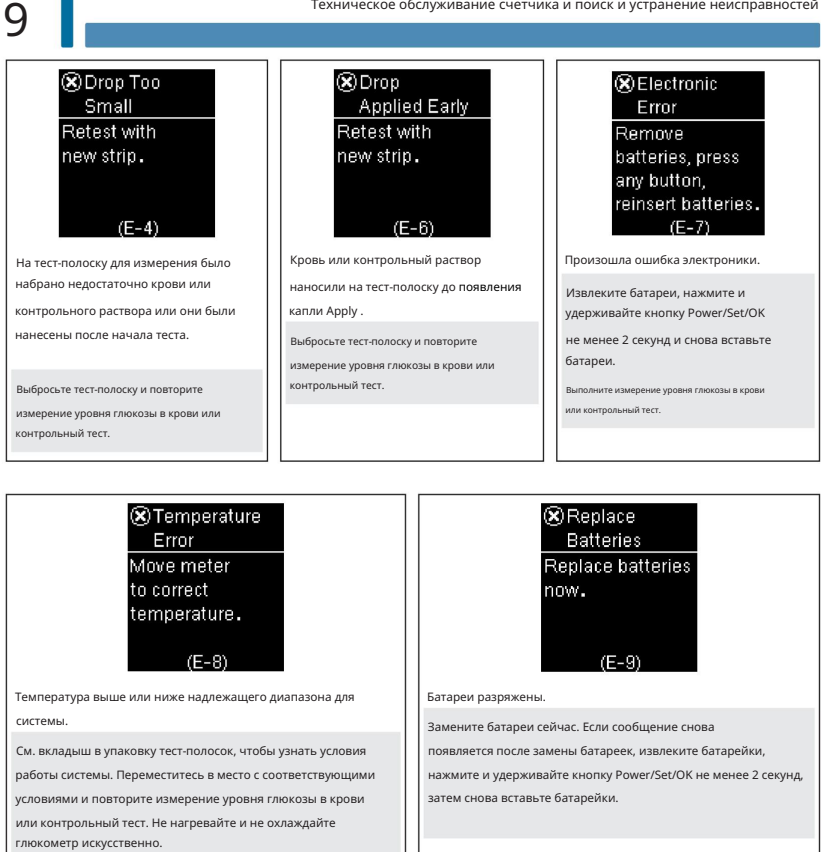

Техническое обслуживание счетчика и поиск и устранение неисправностей

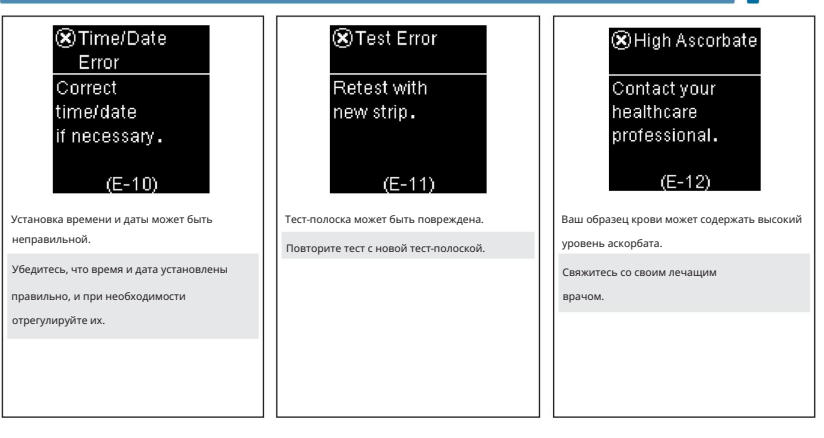

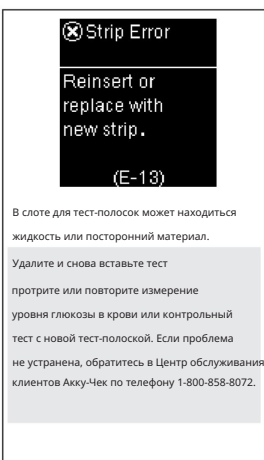

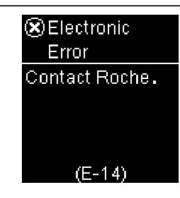

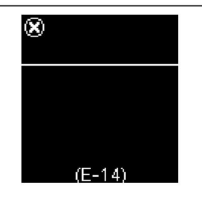

Произошла ошибка электроники.

Обратитесь в Центр обслуживания клиентов Акку-Чек по телефону 1-800-858-8072.

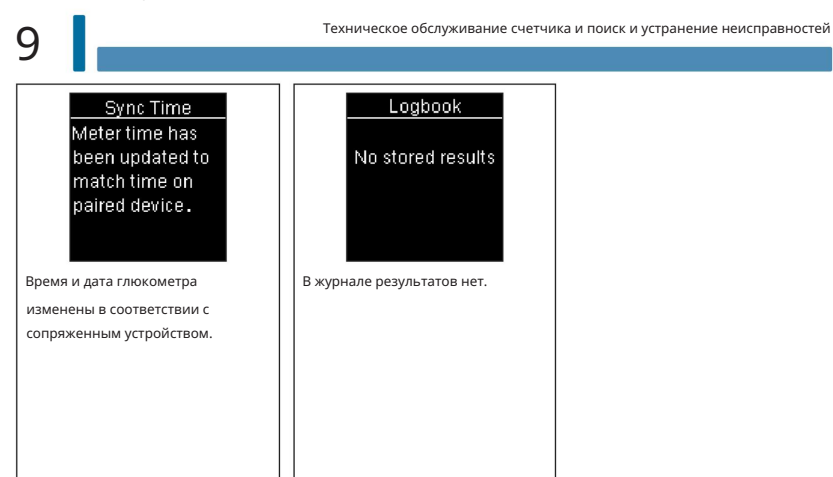

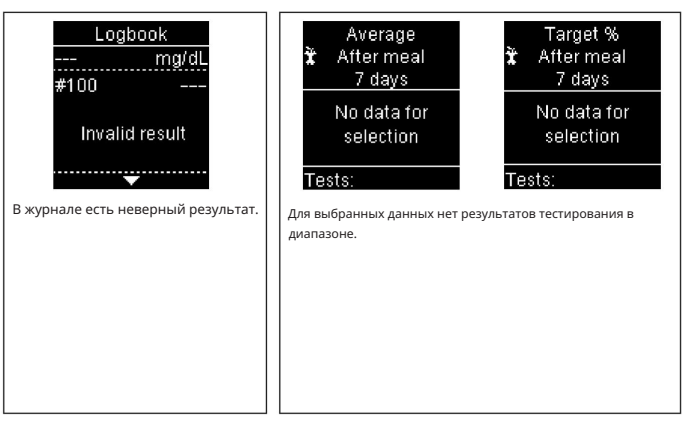

110

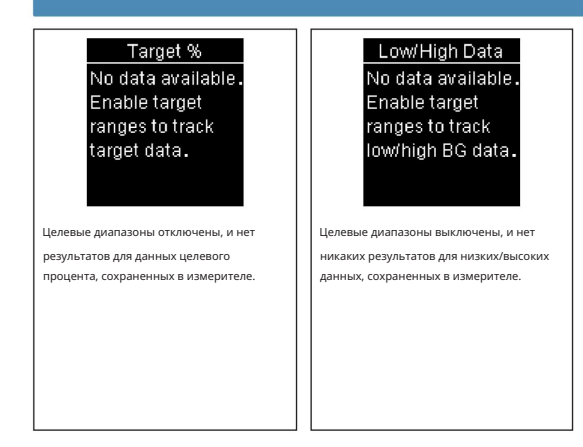

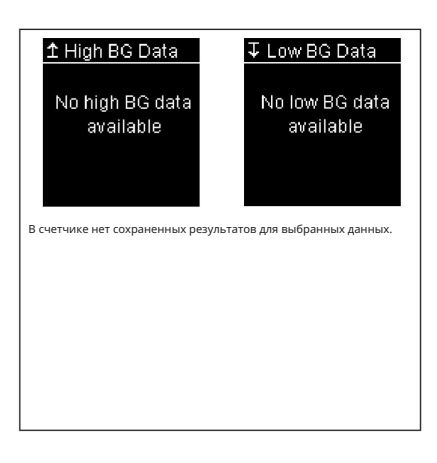

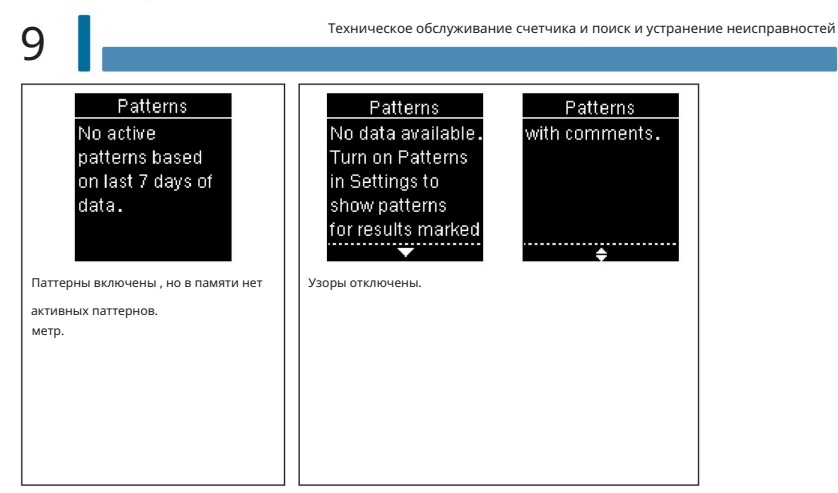

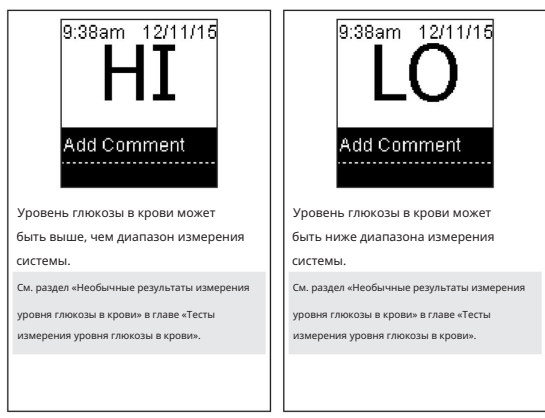

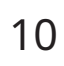

## Ограничения продукта

См. литературу, прилагаемую к тест-полоскам и контрольным растворам, для получения последней информации о спецификациях и

ограничениях продуктов.

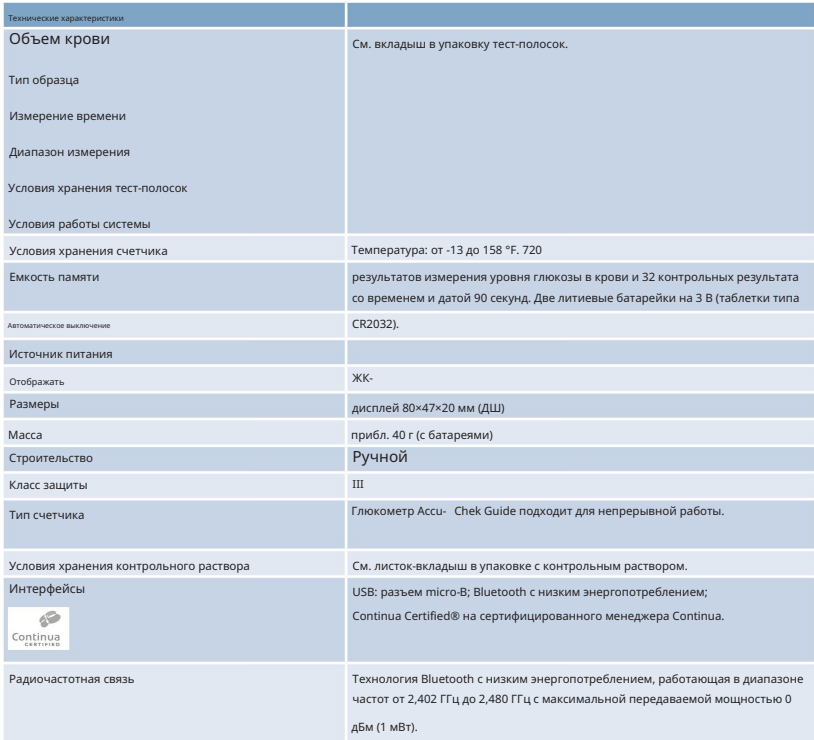

10

# Техническая информация

РЧ-канал, используемый для связи между измерителем и другими устройствами, такими как смартфон, не является открытым каналом. Счетчик может обмениваться данными только с тем устройством, которое Беспроводная технология Bluetooth – в измерителе используется беспроводная технология Bluetooth с низким энергопотреблением для связи и передачи информации. Беспроводная технология Bluetooth — это форма или радиочастотная (РЧ) технология, которая работает в нелицензируемом промышленном, научном и медицинском диапазоне частот от 2,4 до 2,485 ГГц.

1. использует технологию Bluetooth с низким энергопотреблением, 2. сопряжен с ним и 3. имеет приложение, которое может принимать данные счетчика.

Это устройство соответствует стандартам Федеральной комиссии по связи США (FCC). Устройство соответствует требованиям части 15 правил FCC. Эксплуатация устройства осуществляется при соблюдении следующих условий:

1. Это устройство не должно создавать вредных помех и 2. должно

принимать любые получаемые помехи, включая помехи, которые могут вызвать нежелательную работу.

Соблюдение этих правил означает, что в обычных повседневных условиях устройство не должно влиять на работу других устройств. Кроме того, устройство должно нормально работать в присутствии других устройств.

В случае помех от другого устройства рекомендуется увеличить расстояние между глюкометром и этим устройством. Вы также можете отключить мешающее устройство. Кроме того, на глюкометре можно отключить беспроводную технологию Bluetooth с низким энергопотреблением. Изменения или модификации устройства, не одобренные явным образом компанией «Рош», могут привести к аннулированию права пользователя на использование устройства. Устройство было протестировано и признано соответствующим ограничениям для цифровых устройств класса B. Устройство генерирует, использует и может излучать радиочастотную энергию.

# Техническая информация

Электромагнитная совместимость – этот счетчик соответствует требованиям к электромагнитной устойчивости согласно ISO 15197. В качестве основы для испытаний на устойчивость к электростатическим разрядам был выбран базовый стандарт IEC 61000-4-2. Кроме того, счетчик соответствует требованиям по электромагнитному излучению согласно EN 61326‑2‑6 / EN 60601‑1‑2. Таким образом, электромагнитное излучение счетчика низкое. Помехи от счетчика другому оборудованию с электрическим приводом не ожидаются.

Это устройство соответствует части 15 правил FCC. Эксплуатация осуществляется при следующих двух условиях:

1. Это устройство не должно создавать вредных помех, и 2. это

устройство должно принимать любые получаемые помехи, включая помехи, которые могут вызвать нежелательные операция.

Это оборудование соответствует ограничениям по радиационному излучению FCC и IC, установленным для неконтролируемой среды. Это оборудование находится в непосредственном контакте с телом пользователя при нормальных условиях эксплуатации. Этот передатчик не должен располагаться рядом или работать совместно с какой-либо другой антенной или передатчиком.

### ПРИМЕЧАНИЕ

Это оборудование было протестировано и признано соответствующим ограничениям для цифровых устройств класса B в соответствии с частью 15 правил FCC. Эти ограничения предназначены для обеспечения разумной защиты от вредных помех при установке в жилых помещениях. Это оборудование генерирует, использует и может излучать радиочастотную энергию и, если оно не установлено и не используется в соответствии с инструкциями, может создавать вредные помехи для радиосвязи. Однако нет гарантии, что помехи не возникнут в конкретной установке. Если это оборудование создает вредные помехи для радио- или телевизионного приема, что можно определить, выключив и включив оборудование, пользователю рекомендуется попытаться устранить помехи одним или несколькими из следующих способов:

• Изменить ориентацию или местоположение приемной

антенны. • Увеличьте расстояние между оборудованием и приемником. •

связанный. Подключите оборудование к розетке в цепи, отличной от той, к которой подключен приемник.

• Обратитесь за помощью к дилеру или опытному специалисту по радио/телевидению.

Изменения или модификации, не одобренные явным образом стороной, ответственной за соответствие (т. е. производителем), могут привести к аннулированию права пользователя на эксплуатацию оборудования.

10

# Техническая информация

Анализ эффективности – см. вкладыш в упаковку тест-полосок.

Принцип тестирования – см. вкладыш в упаковку тест-полосок.

Протокол связи – глюкометр Акку-Чек Гид сертифицирован Continua. Сертификация Continua означает, что данный продукт соответствует применимому стандарту ISO/IEEE 11073-10417, Медицинская информатика. Связь с персональными медицинскими устройствами. Часть 10417. Специализация устройства. Спецификация уровня глюкозы в крови для технологии Bluetooth с низким энергопотреблением, Bluetooth SIG, профиля уровня глюкозы версии 1.0 и службы уровня глюкозы Bluetooth SIG версии 1.0.

## Информация о безопасности продукта

### ПРЕДУПРЕЖДЕНИЕ

• Этот измеритель соответствует стандартам безопасности IEC 61010-1, IEC 61010-2-101 и IEC 60950-1. •

Сильные электромагнитные поля могут мешать правильной работе измерителя. Не используйте глюкометр вблизи источников сильного электромагнитного излучения. • Во избежание электростатического разряда не используйте

глюкометр в очень сухой среде, особенно в среде с синтетическими материалами.

## Проездная документация

Если вы путешествуете коммерческой авиакомпанией, вам может потребоваться предоставить документацию, подтверждающую, что этот счетчик соответствует условиям окружающей среды и процедурам испытаний для бортового оборудования (RTCA DO-160), раздел 21 «Излучение радиочастотной энергии». Посетите сайт accu-chek.com или обратитесь в Центр обслуживания клиентов Акку-Чек по телефону 1-800-858-8072, чтобы получить копию документа.

10

# Техническая информация

# Утилизация глюкометра, тест-полосок, прокалывателей, ланцетов и батареек

## ПРЕДУПРЕЖДЕНИЕ

• Любой продукт, соприкасающийся с кровью, считается загрязненным (потенциально

инфекционный).\*

• Во время обычного тестирования любой глюкометр может контактировать с кровью. • Прокалывающие устройства также могут считаться

острыми. Утилизация острых предметов регулируется законом во многих юрисдикциях.

Компания «Рош» привержена принципам вторичной переработки и устойчивого развития. Соблюдайте все законы или постановления, касающиеся утилизации острых предметов и/или загрязненных продуктов. Обратитесь в местный отдел здравоохранения или другие соответствующие органы для надлежащего обращения и утилизации использованных глюкометров, использованных тест-полосок, использованных ланцетов, и использованные батарейки.

При утилизации использованных материалов для тестирования учитывайте следующие моменты: Рассмотрите возможность утилизации глюкометров и батарей в соответствующем учреждении. Имейте в виду, что измеритель представляет собой потенциально опасный электронный лом (электронный лом) и должен утилизироваться соответствующим образом. Батареи также потенциально опасны и должны быть соответственно утилизированы.

Продезинфицируйте глюкометр перед переработкой или утилизацией.

\*29 CFR 1910.1030 – Патогены, передающиеся через кровь

# Техническая информация

## Объяснение символов

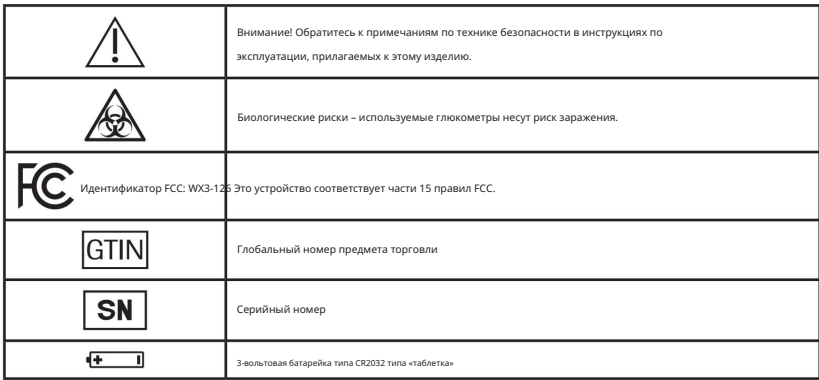

### Дополнительные принадлежности

Тест-полоски: тест-полоски Accu-Chek Guide

Решения для контроля: решения для контроля Accu-Chek Guide

Ланцеты: Акку-Чек ФастКликс 102‑ct. стрельчатые барабаны (17 6-каратных барабанов)

## Рекомендации

- 1 Уведомление FDA для общественного здравоохранения: «Использование устройств для взятия пальца более чем одним человеком представляет риск передачи патогенов, передающихся через кровь: первоначальное сообщение, (2010 г.). Обновление от 29.11.2010». http://wayback.archiveit.org/7993/20161022010458/http://www.fda.gov/MedicalDevices/Safety/AlertsandNotices/ucm224025.htm. По состоянию на 17 января 2018 г.
- По состоянию на 1 июня 2016 г. 2 Клиническое напоминание Центра по контролю и профилактике заболеваний США: «Использование устройств для укола пальца более чем одним человеком представляет риск передачи патогенов, передающихся через кровь, (2010 г.)». http://www.cdc.gov/injectionsafety/Fingerstick-DevicesBGM.html.
- 3 Консультативный комитет по практике инфекционного контроля в здравоохранении (HICPAC), Уильям А. Рутала, доктор философии, магистр здравоохранения, и Дэвид Дж. Вебер, доктор медицинских наук, Центры по контролю и профилактике заболеваний магистра здравоохранения, 2008 г. «Руководство по дезинфекции и стерилизации в медицинских учреждениях». ». Атланта. https://www.cdc.gov/infectioncontrol/pdf/guidelines/ disinfection-guidelines.pdf. По состоянию на 17 января 2018 г.

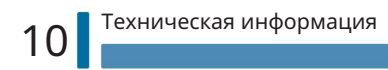

# <u>Лицензия и гаранти</u>я 11

# Гарантия

30-дневная гарантия возврата денег Акку-Чек Гайд Метр для отвечающих требованиям потребителей

«Рош» предлагает соответствующим требованиям потребителям, приобретающим глюкометр Акку-Чек Гид, 30-дневную гарантию возврата денег. Если вы не полностью удовлетворены своим глюкометром Акку-Чек Гид, обратитесь в Центр обслуживания клиентов Акку-Чек по бесплатному телефону 1-800-858-8072, чтобы определить, имеете ли вы право на получение полного возмещения в течение 30 дней с момента покупки. Если вы застрахованы Medicare, Medicaid, другими федеральными программами/программами штата или частной страховкой, вы НЕ имеете права на это предложение возврата денег. Потребители, затронутые этим исключением, могут вместо этого запросить другой глюкометр/систему Акку-Чек. Возврат будет ограничен суммой, уплаченной вами, за вычетом любых скидок. Для получения возмещения у вас должна быть копия чека о покупке с указанием даты и оригинальной упаковки.

#### Ограниченная 3-летняя гарантия на измеритель Accu-Chek Guide Meter

Компания «Рош» гарантирует первоначальному покупателю глюкометра, что в глюкометре Акку-Чек Гид не будет дефектов материалов и изготовления в течение трех лет с даты покупки. Если в течение этого 3-летнего периода глюкометр не будет работать должным образом из-за дефекта материалов или изготовления, «Рош» бесплатно заменит его новым глюкометром Accu-Chek Guide или эквивалентным продуктом. Гарантия на замененный счетчик истекает в день истечения первоначальной гарантии или через 90 дней после отгрузки системы на замену, в зависимости от того, какой период дольше. Исключительным средством правовой защиты покупателя в отношении глюкометра Акку‑Чек Гид является замена.

Настоящая гарантия не распространяется на работу глюкометра Акку-Чек Гид, который был поврежден случайно или подвергся модификации, неправильному использованию, вмешательству или иным образом ненадлежащим образом. Компания «Рош» будет обращаться со счетчиками, которые показывают повреждения или неправильное использование, в соответствии со своей Политикой негарантийного обслуживания, описанной на следующей странице.

ВЫШЕУКАЗАННАЯ ГАРАНТИЯ ИСКЛЮЧАЕТ ВСЕ ДРУГИЕ ГАРАНТИИ, И КОМПАНИЯ «РОШ» НЕ ПРЕДОСТАВЛЯЕТ НИКАКИХ ДРУГИХ ГАРАНТИЙ, ЯВНЫХ ИЛИ ПОДРАЗУМЕВАЕМЫХ, ВКЛЮЧАЯ, ПОМИМО ПРОЧЕГО, ПОДРАЗУМЕВАЕМЫЕ ГАРАНТИИ КОММЕРЧЕСКОЙ ПРИГОДНОСТИ ИЛИ ПРИГОДНОСТИ ДЛЯ ОПРЕДЕЛЕННОЙ ЦЕЛИ. НИ ПРИ КАКИХ ОБСТОЯТЕЛЬСТВАХ КОМПАНИЯ «РОШ» НЕ НЕСЕТ ОТВЕТСТВЕННОСТИ ПЕРЕД ПОКУПАТЕЛЕМ ИЛИ ЛЮБЫМ ДРУГИМ ЛИЦАМ ЗА ЛЮБЫЕ СЛУЧАЙНЫЕ, КОСВЕННЫЕ, КОСВЕННЫЕ, ОСОБЫЕ ИЛИ ШТРАФНЫЕ УБЫТКИ, ВОЗНИКШИЕ В РЕЗУЛЬТАТЕ ИЛИ СВЯЗАННЫЕ С ПОКУПКОЙ ИЛИ ЭКСПЛУАТАЦИЕЙ СЧЕТЧИКА ИЛИ ЕГО ЧАСТЕЙ. НИКАКАЯ ГАРАНТИЯ КОММЕРЧЕСКОЙ ПРИГОДНОСТИ ИЛИ ПРИГОДНОСТИ ДЛЯ ОПРЕДЕЛЕННОЙ ЦЕЛИ, ЕСЛИ КАКАЯ-ТО ПОДРАЗУМЕВАЕТСЯ ОТ ПРОДАЖИ СЧЕТЧИКА, НЕ ДОЛЖНА РАСПРОСТРАНЯТЬСЯ НА БОЛЕЕ ТРЕХ ЛЕТ С ДАТЫ ПРИОБРЕТЕНИЯ.

В некоторых штатах не допускаются ограничения срока действия подразумеваемой гарантии или исключения случайных или косвенных убытков, поэтому указанные выше ограничения и исключения могут не применяться к вам. Эта гарантия дает вам определенные юридические права, которые варьируются от штата к штату.

# Лицензия и гарантия 11

Политика негарантийного обслуживания

Политика негарантийного обслуживания компании «Рош» применяется к измерителям, для которых вышеуказанная гарантия не вступила в силу, стала неприменимой или срок ее действия истек. Компания «Рош» по своему усмотрению заменит счетчики, возвращенные ей за плату за обслуживание (не более 35 долларов США).

Замена будет на такой же или аналогичный продукт. Гарантия на сменные счетчики предоставляется в течение 90 дней с момента отгрузки в рамках ограниченной гарантии, предусматривающей бесплатную замену деталей и выполнение работ.

#### Гарантия и инструкции по обслуживанию

Все запросы на возврат расходомеров Акку‑Чек Гид в соответствии с вышеуказанной гарантией или политикой обслуживания должны направляться в Центр обслуживания клиентов Акку‑Чек. Вам будет отправлена почтовая этикетка с разрешением на возврат, которую необходимо прикрепить к коробке для отправки системы в компанию «Рош». Коробки, полученные без этой этикетки, будут возвращены вам за ваш счет.

Клиенты, столкнувшиеся с трудностями, должны ознакомиться с информацией об устранении неполадок в разделе «Техническое обслуживание счетчика и устранение неполадок» данного руководства. Дальнейшие запросы следует направлять в Центр обслуживания клиентов Акку-Чек.

Обязательно зарегистрируйте свою гарантию на сайте accu-chek.com/register в системе Accu-Chek Guide.

# Лицензия и гаранти

### Ограниченная лицензия

## ПРЕДУПРЕЖДЕНИЕ

ВНИМАНИЕ – ОГРАНИЧЕННАЯ ЛИЦЕНЗИЯ ОГРАНИЧИВАЕТ ИСПОЛЬЗОВАНИЕ СИСТЕМЫ ACCU-CHEK GUIDE (метр и тест-полоски) В США – ВНИМАТЕЛЬНО ПРОЧИТАЙТЕ ОГРАНИЧЕНИЯ, ПРИЧИСЛЕННЫЕ НИЖЕ.

Система Accu-Chek Guide (метр и тест-полоски) и ее использование защищены патентом США № 6 645 368 (срок действия истекает 22 декабря 2017 г.); 7 276 146 (срок действия истекает 4 октября 2022 г.); 7 276 147 (срок действия истекает 4 октября 2022 г.); 8 349 168 (срок действия истекает 4 октября 2022 г.); 8 425 759 (срок действия истекает 4 октября 2022 г.); 9 017 543 (срок действия истекает 4 октября 2022 г.); 9 017 544 (срок действия истекает 4 октября 2022 г.); 8 298 401 (срок действия истекает 4 октября 2022 г.); 8 303 801 (срок действия истекает 4 октября 2022 г.); 8 329 026 (срок действия истекает 4 октября 2022 г.); 7 407 811 (срок действия истекает 9 мая 2020 г.); 7 452 457 (срок действия истекает 2 мая 2026 г.); 7 488 601 (срок действия истекает 1 февраля 2026 г.); 7 494 816 (срок действия до 29 декабря 2019 г.); 8 377 707 (срок действия истекает 17 октября 2023 г.); 8 859 293 (срок действия истекает 17 октября 2023 г.); 7 569 126 (срок действия истекает 28 декабря 2026 г.); и 8 361 291 (срок действия истекает 8 октября 2024 г.). Лицензия на использование системы Акку-Чек Гид требуется до истечения срока действия последнего патента с истекающим сроком действия, указанного выше, и предоставляется только в том случае, если глюкометр Акку-Чек Гид используется с тест-полосками Акку-Чек Гид.

Использование других тест-полосок, поставляемых другим производителем, может помешать или ухудшить надлежащее функционирование системы Акку‑Чек Гид. Тест-полоски Акку-Чек Гид специально изготовлены для работы с глюкометром Акку-Чек Гид.

Использование системы Accu-Chek Guide означает, что вы принимаете ограниченную лицензию на использование системы Accu-Chek Guide только с тест-полосками Accu-Chek Guide. Если вы не согласны с условиями ограниченной лицензии, вы можете вернуть неиспользованную систему Акку‑Чек Гайд по месту приобретения и получить полную компенсацию. Если у вас есть какиелибо вопросы, обращайтесь в Центр обслуживания клиентов Акку-Чек по телефону 1-800-858-8072.

За исключением случаев, когда это запрещено законом, все гарантии на систему Акку-Чек Гид аннулируются при использовании системы Акку-Чек Гайд с любыми тест-полосками, кроме тест-полосок Акку-Чек Гайд.

# Лицензия и гарантия 11

### ПРЕДУПРЕЖДЕНИЕ

ОГРАНИЧЕННАЯ ЛИЦЕНЗИЯ ОГРАНИЧИВАЕТ ИСПОЛЬЗОВАНИЕ СИСТЕМЫ АККУ-ЧЕК ФАСТКЛИКС (прокалывающее устройство и барабаны с ланцетами) В СОЕДИНЕННЫХ ШТАТАХ. ВНИМАТЕЛЬНО ПРОЧИТАЙТЕ ОГРАНИЧЕНИЯ, ПЕРЕЧИСЛЕННЫЕ НИЖЕ.

Патент № 7 322 998 (срок действия — 3 марта 2020 г.); и 7 785 338 (срок действия истекает 5 января 2026 г.). Лицензия на использование системы Акку‑Чек ФастКликс требуется до истечения срока действия последнего патента, срок действия которого истекает, указанного выше, и предоставляется только при использовании барабанов с ланцетами Акку‑Чек ФастКликс с устройством для прокалывания Акку‑Чек ФастКликс. Система Акку‑Чек ФастКликс (ланцетное устройство и барабаны с ланцетами) и ее использование защищены законом США.

Барабаны с ланцетами Акку‑Чек ФастКликс — это высокоточные компоненты, изготовленные с жесткими допусками, необходимыми для удовлетворительной работы с устройством для прокалывания Акку‑Чек ФастКликс. Использование других барабанов с ланцетами с устройством для прокалывания Акку‑Чек ФастКликс может помешать или ухудшить надлежащее функционирование устройства для прокалывания Акку‑Чек ФастКликс.

Использование устройства для прокалывания Акку‑Чек ФастКликс означает, что вы принимаете ограниченную лицензию на использование устройства для прокалывания Акку‑Чек ФастКликс только с барабанами для ланцетов Акку‑Чек ФастКликс. Если вы не согласны с условиями ограниченной лицензии, вы можете вернуть неиспользованное устройство для прокалывания Акку‑Чек ФастКликс по месту приобретения и получить полную компенсацию. Если у вас есть какие-либо вопросы, обращайтесь в Центр обслуживания клиентов Акку-Чек по телефону 1-800-858-8072.

За исключением случаев, когда это запрещено законом, все гарантии на устройство для прокалывания Акку‑Чек ФастКликс аннулируются при использовании устройства для прокалывания Акку‑Чек ФастКликс с любыми барабанами для ланцетов, кроме барабанов для ланцетов Акку‑Чек ФастКликс.

#### Патентная информация

Патент США: http://www.roche-diagnostics.us/patents

## Алфавитный указатель

Альтернативный сайт тестирования 33 в среднем 66

B

батарея, изменение 103 тип батареи

113 результаты измерения уровня

глюкозы в крови, необычный 34 тест уровня глюкозы

в крови, выполнение 25 уровня глюкозы в крови,

предупреждения 29 кнопка, функции 12

C

комфортный диск 11, 19

комментарии, добавление к результатам измерения уровня глюкозы в крови 30 контрольные результаты, вне допустимого диапазона 42 контрольный раствор 37 контрольный тест, выполнение 38

D

передача данных 76

USB 78

беспроводной 76

H

высокий уровень глюкозы в крови

35 гипергликемия 35 гипогликемия

35

L

барабан для ланцета, замена 22 барабан

для ланцета, установка 20 прокалывающего устройства, очистка и дезинфекция 99 прокалывающее устройство, использование 21 журнал регистрации 64 низкий уровень глюкозы в крови 35 данные о низком/высоком уровне 69

М

обслуживание, метр 103 метр, очистка

и дезинфекция 96

P

-шаблоны 73

ограничения продукта 113

информация о безопасности продукта 117

технические характеристики продукта 113

S

T target % data 67 техническая информация 113 тест-полоски 24 информация по безопасности 3 настройки, счетчик 43 звуковых сигнала 46 языков 61 последний результат 59 шаблонов 50 после еды 56 напоминаний 53 целевых диапазона 47 время/дата 45 расходных материалов 119 символов, результаты измерения уровня глюкозы в крови 31 символ, объяснение 119 символов, дисплей глюкометра 15 симптомов, гипогликемия /гипергликемия 35 Гарантия W 121 автоматическая отправка беспроводной связи 86 устройство по U использовать до даты 24, 37

умолчанию 85 удаление

сопряженного устройства 91 режим

полета 84 обзор 81 сопряжение

дополнительных устройств 88

сопряжение, первое время 82 время

синхронизации 87

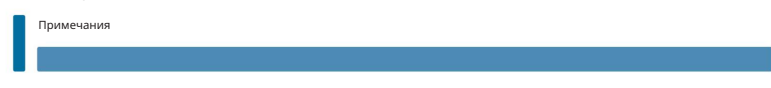

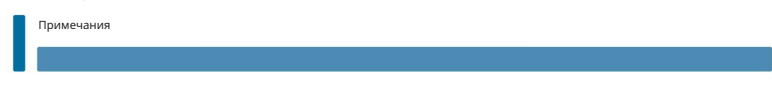

9115 Hague Road Indianapolis, IN 46256 www.accu-chek.com Рош Диабет Кеар, Инк.

ACCU-CHEK, ACCU-CHEK GUIDE и FASTCLIX являются товарными знаками компании Roche.

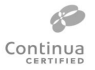

CONTINUA, логотипы CONTINUA и CONTINUA CERTIFIED являются товарными знаками, знаками обслуживания или сертификационными знаками Continua Health Alliance. CONTIUA является зарегистрированным товарным знаком в некоторых, но не во всех странах, в которых распространяется этот п

Словесный товарный знак и логотипы Bluetooth® являются зарегистрированными товарными знаками, принадлежащими Bluetooth SIG, Inc., и любое использование таких знаков компанией «Рош» осуществляется по лицензии.

Все остальные названия продуктов и товарные знаки являются собственностью соответствующих

владельцев. © 2018 Roche Diabetes Care 08100918002-0818